# **7 FALLSTUDIE II: WISSENSELABORATION DURCH DOKUMENTATIONSPROZESSE: DAS SYSTEM FREESTYLER**

Der FreeStyler (Hoppe & Gaßner, 2002) wurde ursprünglich dazu entwickelt, organisationales Lernen zu unterstützen. Angestrebt wurde eine "low scale"-Lösung, die möglichst keine umfangreichen Anschaffungen, Prozessänderungen und Technologien notwendig machte, denn es war davon auszugehen, dass eine Investition in technologisch ausgerichtete Lösungen die Zielgruppe finanziell und in Bezug auf die Wartung überfordern würde. Die Anschaffung großer Systeme wie LotusNotes oder SAP erschien außerdem erheblich überdimensioniert für die erwarteten zu unterstützenden Prozesse.

Das Ziel bestand nicht darin, die Arbeitsprozesse umfangreich zu verändern oder sogar durch die Tools zu organisieren. Wie bei anderen parallelen Entwicklungen (z.B. Hoppe, Lingnau et al., 2000; [nimis]) sollte die Technologie nicht im Vordergrund stehen, das System leicht zu bedienen sein und eingeübte Prozesse nicht behindert werden.

Als Vorausschau auf die nächsten Abschnitte folgt eine kurze Beschreibung der zentralen Ziele, die mit der Entwicklung des FreeStylers vorfolgt wurden:

**Dokumentationsprozess.** Der FreeStyler wurde entwickelt, um einerseits komfortable Visualisierungen in "face-to-face"-Diskussionen zu ermöglichen, andererseits die daraus entstandenen Ergebnisse direkt in einen Dokumentationsprozess einfließen zu lassen. Der FreeStyler dient deshalb ganz besonders als Hilfsmittel, um von gesprochener Sprache, über eine zuerst informelle Darstellung, zu einer Repräsentation mit formalen Bestandteilen zu gelangen. Eine wichtige Bedingung für die Dokumentation bestand darin, dass externe Materialen mit einbezogen werden können, um die Verwaltung von Fachartikeln, Briefwechseln, etc. zu ermöglichen.

**"Re-Use" durch Varianz der Nutzungsszenarien.** Entwickelt wurde der FreeStyler zur Begleitung eines Arbeitsprozesses, der zu großen Teilen aus

- $\bullet$ Telefongesprächen,
- $\bullet$ Sitzungen,
- $\bullet$ Consulting und
- $\bullet$ Dokumentation

besteht. In diesem Kontext kann er sowohl zur Vorbereitung wie Nachbereitung von Sitzungen und Präsentationen verwendet werden. Aus der Nutzungsvarianz soll sich implizit eine Wiederverwendung von Dokumenten ergeben. Für so einen Ansatz eines "knowledge-building process", der die Argumentationen, Begründungen und die Bildung von Zusammenhängen einbezieht, spricht auch Stahl (2000)

**Visualisierung und Strukturierung.** Der FreeStyler soll die Möglichkeit bieten, Inhalte sehr frei zu modellieren. FreeStyler verbindet interne und externe Links mit einer seitenorientierten Dokumentstruktur, die besonders für Dokumentationen von Themenbereichen als geeignet erachtet wurde. Das bedeutet, dass mit dem FreeStyler ein Hypertextsystem zur Verfügung gestellt wird, mit dem sogar getypte Referenzen durch die User definierbar sind. Durch die Kombination mit der Seitenstruktur können gleichzeitig stärker in sich geschlossene, trotzdem strukturierbare Kontexte dargestellt werden und dies mit den Eigenschaften eines Hypertextsystem verbunden werden.

In der neueren Version können außerdem Paletten verwendet werden, die jeweils visuelle Sprachen anbieten. Darin enthalten sind in sich abgestimmte Objektmengen, die für konkrete Anwendungen entwickelt sind.

"Group Memory". Angestrebt wurde ein Tool, mit dem ein "group memory" inkrementell aufgebaut werden kann. Da mehrere Personen gemeinsam die gleichen Dokumente nutzen, bildet der Dokumentenbestand ein "corporate memory". Durch die gemeinsame Nutzung kann sich verstärkt auch eine gemeinsame Sprache entwickeln, Ideen und Beispiele stehen allen zur Verfügung.

Retrieval und "Re-Use". Ein großer Nachteil marktüblicher Kreativtools ist ihr sehr spezifisches Ablageformat und ihre ungenügende Integrierbarkeit in andere Medien oder Systeme. Das liegt u.a. daran, dass deren Speicherformate mit allgemein verwendeten Suchmaschinen oft nicht indexiert werden und deshalb kaum retrievalfähig sind. Durch die Ablage der FreeStyler-Dateien im XML-Format wird erreicht, dass ein Großteil der Inhalte mit handelsüblichen Suchmaschinen durchsucht werden kann und damit retrievalfähig ist. Das bedeutet auch, dass der FreeStyler auch in Systemarchitekturen einbezogen werden kann, die den FreeStyler nur als Komponente verwenden. Für ein Szenario, in dem der FreeStyler auch zur Organisation der Datenbestände eingesetzt wird, stellt er zusätzlich Möglichkeiten der Verschlagwortung zur Verfügung und integriert selbst eine Suchmaschine für die Indexierung von Datenbeständen. Ergebnisse von Suchen auf den Schlagworten oder dem Index werden dann im FreeStyler selbst dargestellt und zwar u.a. als Links auf die referenzierten Dokumente.

Mit dieser Ausrichtung werden Probleme ins Zentrum gestellt, die auch in Slavin et al. (2001) als zentrale Herausforderungen beim Wissensmanagement angesehen werden:

- $\bullet$ Verbesserung der Kommunikation über unstrukturierte Probleme
- $\bullet$ Aufnahme der Informationen parallel zu Arbeitsprozessen ("real time capture")
- $\bullet$ Integration hybrider Materialien
- $\bullet$ Wiederverwendbarkeit über ein "group memory"
- $\bullet$ Formattransformationen

# **7.1 Wissensmanagement: Das Projekt Trendmonitoring**

In Zusammenarbeit der "Transferstelle Hochschule-Praxis" (*THP*), dem Fachgebiet "Kooperative und lernunterstützende Systeme" (*Collide*) der Universität Duisburg sowie der "Mannesmann Pilot Entwicklung" *(mpe)* wurde aus dem Projekt "Verbesserung des Innovationstransfers durch die Optimierung des transferorientierten Informations- und Wissensmanagements" ein Ansatz zum Wissensmanagement für die *THP* umgesetzt.

Dokumentation, Suche und Wiederverwendung des "Know What" waren Gegenstand dieses Projektes und sollten in verschiedene Arbeitsabläufe der *THP* integriert werden. Der Schwerpunkt lag bei der Erstellung von Informationsnetzen unter Einbindung von Kreativtechnologien.

Als Projektpartner hatte *mpe* ihre bisher erprobten Ansätze zum Trendmonitoring in das Projekt eingebracht. Das von ihr praktizierte Innovationsmanagement beruhte u. a. auf einem Trendmonitoring, das eine tiefgehende Beobachtung technischer Entwicklungen über Fachliteratur sowie eine Analyse der Marktsituation in Bezug auf Produkttrends ermöglichte.

Wie auch die *mpe* stellt die Transferstelle einen "Gatekeeper" relevanter Informationen dar und fungiert als "Trend-Scout" auf dem Gebiet technologischer und wirtschaftlicher Entwicklungen. Beide sind auf der Suche nach Partnern für ihre Organisationen, und beide sind bemüht, konkrete Projekte mit solchen Partnern zu initiieren.

Im Rahmen des Projektes war es eine entscheidende Aufgabe, die aktuelle Organisation der Transferstelle Hochschule Praxis (*THP*) zu analysieren. Der Schwerpunkt dieser Analyse bestand einerseits in der momentanen Organisation des Wissensmanagements und andererseits in der Frage, wie Trendmonitoring im gegebenen Kontext transparent praktiziert werden kann. Im Zentrum stand dabei die technische Unterstützung der bisherigen und geplanten Abläufe. Das angestrebte Trendmonitoring umfasste im Wesentlichen zwei Schwerpunktprobleme:

- Wie kann es geschafft werden, die alltäglich anfallenden Informationen so festzuhalten und operationalisierbar zu gestalten, dass aus ihnen Trends reflektiert werden können?
- $\bullet$  Welche Schnittstellen können geschaffen werden, damit bedarfsgerechte Informationen zu Trends kundengerecht weitergegeben werden können?

# **7.1.1 Ansatz**

Es wurde ein Ansatz zum Wissensmanagement verfolgt, der die alltäglichen Arbeiten wie das Anfertigen von Notizen, Visualisierungen und Skizzen in den Mittelpunkt stellt. Die dabei entstehenden Repräsentationen setzen unterschiedlichste Medien in Form von Informationsobjekten zueinander in Verbindung. Informationen können auf diese Art und Weise integriert werden, was sonst über die Grenzen der einzelnen Medien hinaus selten unterstützt wird. Die Darstellungen können im Verlauf der anfallenden Arbeiten verfeinert und verändert werden, hauptsächlich werden sie wachsen. Daraus entstehen Trendkontexte (Kapitel [7.1.2\)](#page-4-0).

Das Externalisieren von komplexen Wissenszusammenhängen ist generell äußerst schwierig und stellt sich in den meisten Wissensmanagementprojekten als Flaschenhals dar. Das Problem, wie man Personen motiviert, Wissen zu externalisieren und welches eine geeignete Ebene dafür ist, hat bis heute keine generelle Antwort erhalten und bleibt vermutlich prinzipiell an die konkreten Arbeitszusammenhänge gebunden.

Im Projekt vertraten wir die Meinung, dass die Externalisierung sinnvoll an Kommunikationsprozesse gekoppelt werden kann. Dass es sich bei diesen Externalisierungen nicht um formale Darstellungen handeln muss, sondern um semi-formale oder auch digitale handschriftliche Notizen und Skizzen, war in diesem Projekt selbstverständlich. Formalisierungen sind einerseits zu zeitaufwendig, andererseits war auch die Art des Wissens, das gehandhabt werden sollte, gar nicht dazu geeignet.

Werden dagegen die Notizen, die sowieso während eines Treffens oder bei einem Telefongespräch anfallen, gleich mit entsprechenden Tools und Devices angefertigt, also digitalisiert, so sind sie leichter wiederzuverwenden. Mit dem entwickelten Tool – FreeStyler – können bei Bedarf "Concept Maps" angefertigt werden und "Mind Maps". Argumentationen können dargelegt werden und vordefinierte Beitragskategorien verwendet werden. Durch die zusätzliche Möglichkeit, handschriftliche Eingaben durchzuführen, kann auch der Grad an Formalisierung deutlich variiert werden.

Ein weiterer Schwerpunkt liegt beim FreeStyler auf Retrieval-Möglichkeiten und auch auf der Verbreitung von Informationen durch E-Mail-Optionen.

# <span id="page-4-0"></span>**7.1.2 Trendkontexte**

Um ein Trendmonitoring betreiben zu können, musste geklärt werden, was ein Trend im Arbeitskontext der *THP* ist. Ein Trend ist ganz allgemein eine Grundrichtung einer Entwicklung (Duden). Eine solche Entwicklung kann beispielsweise aus bestehenden Datensätzen nachgezeichnet werden (Z.B. kann anhand von Daten die Zunahme beim Verkauf von Mobiltelefonen in den 90iger Jahren dargestellt werden.). Dies setzt aber voraus, dass umfangreiche und bereits dafür strukturierte Datensätze bestehen.

Das setzt eine gezielte Datenerfassung voraus, in die wiederum die Hypothesen für Entwicklungen schon einfließen müssen. Aber gerade diese Hypothesen zu finden, ist Aufgabe der *THP*. Generell ist die Darstellung bereits bekannter Trends durch Entwicklungsdaten ein eher rückblickend analytischer Vorgang, der in der *THP* nicht angestrebt werden sollte.

Das Problem der Trenderkennung liegt für die *THP* eher darin, Trends zu formulieren. Diese Trends müssen sowohl in die Universität hinein- wie aus ihr hinausgetragen werden und in Übereinstimmung mit den bestehenden Nachfragen gebracht werden. D.h. man muss sich an existierenden Kunden und Forschungsthemen orientieren.

Ein Trend ergibt sich für die *THP* aus der Menge relevanter Anfragen: dem Bedarf. Als transferorientierte Stelle muss sie zu diesen Bedarfen konkrete Kontakte und Informationen aufbauen. Daraus ergeben sich vielfältige Zusammenhänge die zu einer verwobenen Struktur führen, dem Trendkontext. Eine solche Struktur wird im Rahmen des Projektes auch verkürzt als Trend bezeichnet.

# **7.1.3 Analyse der Arbeitsorganisation**

#### **Die Aufgaben der** *THP*

In der *THP* werden drei zentrale Aufgabenbereiche verfolgt, die im Folgenden aufgegriffen und erläutert werden:

- $\bullet$ Akquisition
- $\bullet$ Beratung und Service
- $\bullet$ Dokumentation

### **Akquisition**

Die Akquisition beinhaltet die Projektpartner-Akquise und die -Vermittlung. Darin inbegriffen ist die Verbreitung der Informationen zum gesamten Serviceangebot der *THP* u.a. in Form von Öffentlichkeitsarbeit und z.B. Wirtschaftstreffs, die Ausrichtung und Begleitung von Seminaren, Workshops, Symposien, Messen und Anwenderforen.

Weiterhin wird begleitend zum täglichen Arbeitsprozess "Know How" bzw. "Know What" akquiriert. Es werden Journale und Tageszeitungen rezipiert, zielgerichtet Hintergrundmaterial gesammelt für Gutachten, etc.

#### **Beratung und Service**

Die *THP* erbringt sowohl auf Anfrage als auch zum allgemeinen Service Auskünfte, Hilfestellungen (z.B. Existenzgründungen, Begleitung von Veranstaltungen), Analysen, Tests und Gutachten zu Themen, die sich im Bereich der Forschungskompetenz der Universität befinden. Dieser Service kann sowohl intern als auch extern angefragt werden. Veranstaltungen wie Forschungstage und Messen werden ausgerichtet oder begleitet.

Beratung und Service war der für das Projekt zentrale Aspekt. Beratungen folgen meistens einem vergleichbaren Ablauf. Dieser besteht aus einer Abfolge von Kontaktaufnahmen, die zur Materialaufbereitung und –nachbereitung führen und den eigentlichen Treffen und Absprachen. Die dabei anfallenden Materialien sollten eine Grundlage für die Beobachtung von Trends bilden.

#### **Dokumentation**

Die Dokumentation bildet die Grundlage sowohl für die Beratungen und Services als auch für die Akquisition. Sie bildet im Prinzip ein eigenständiges Aufgabengebiet, wenn sie bisher auch nicht als eigenständiger, festgelegter Vorgang in den Arbeitsablauf integriert ist.

Die Dokumentation gliedert sich in die Dokumentation von Kontakten, Absprache- bzw. Meeting-Ergebnissen und Recherchen. Letztere können ohne konkreten Beratungsbedarf durchgeführt werden, um die Entwicklung von Bereichen zu verfolgen und zu belegen.

Zu den Ergebnisdokumentationen gehört u.a. auch der Verlauf einer Beratung. Dokumentiert werden bisher eher statische Daten zu zwei Bereichen:

- *Die Universität und ihre Forschungsschwerpunkte.* Fachbereiche und Fachgebiete, Grundlagenforschung, Industrienahe Forschung, Entwicklungskapazitäten, Dienstleistungsangebote, Verwertungsangebote
- *Firmen.* Ansprechpartner, Kernkompetenzen, Forschungs- und Entwicklungsaktivitäten, Brancheninformationen, Entwicklungstendenzen

# **Zentraler Arbeitsablauf**

Im Bereich Beratung und Service, inklusive der Dokumentation, sahen wir im Gegensatz zur Akquise eindeutige Unterstützungsmöglichkeiten und Bedarf.

Es zeigte sich, dass Beratung und Service in den meisten Fällen einem generellen Ablaufschema folgen. Dieses besteht prinzipiell aus einer Abfolge von Kontaktufnahmen, die zur Materialaufbereitung für weitere Treffen führt [\(Abbildung 87](#page-6-0)).

Wir gehen davon aus, dass ein Meeting einen zentralen Stellenwert beim Herausarbeiten von Trends hat. Durch den Austausch zwischen den Personen werden oft kreative Prozesse angestoßen, Ideen entwickelt und Entscheidungen getroffen, die relevante Beiträge für die Trends sein können. Insbesondere sind kurzfristig wichtige Notizen mit längerfristig interessanten Informationen verwoben, die nicht unbedingt voneinander getrennt werden sollen oder können. In den Kommunikationsprozessen kommen alle Möglichen Szenarien vor, wie "face-to-face", Telefongespräche und E-Mail-Austausch. Treffen finden zwar auch in Räumen der *THP* statt, vermehrt aber an anderen Orten in der Universität oder bei Firmen, Messen, usw.

<span id="page-6-0"></span>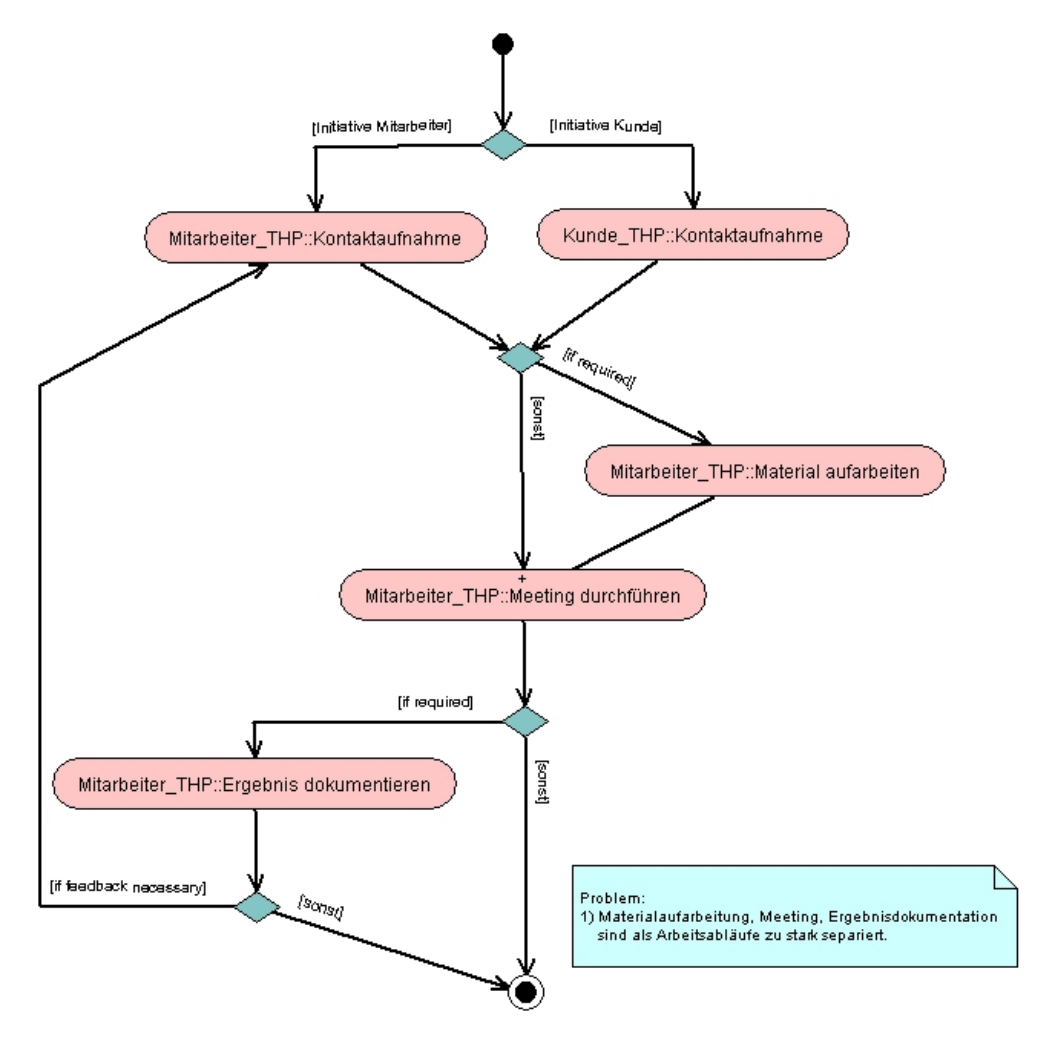

#### **Abbildung 87**

UML-Aktivitätsdiagramm zum Ablauf von Beratungen und Services.

Ein spezielles Problem von Treffen im Allgemeinen und Telefonmeetings ganz besonders besteht darin, dass viele Aktivitäten parallel verlaufen. Die [Abbildung 88](#page-7-0) stellt das Maximum solcher paralleler Aktivitäten bei einem Telefongespräch dar, einschließlich der verwendeten Tools, wie es bei der *THP* auftreten kann.

Beim einem Anruf wird typischerweise versucht, den bisherigen Vorgang abzurufen. Diese Vorgänge sind bisher, sofern überhaupt, in dem System Teamworks abgelegt. Prinzipiell werden zwei Arten von Notizen angelegt: Kundennotizen und inhaltliche Notizen. Für erstere wird ein vorgefertigtes Formular verwendet, das dann im Aktenablagesystem verwaltet wird. Weitere Notizen werden entweder damit zusammen abgelegt oder auf zusätzlichen Zetteln.

<span id="page-7-0"></span>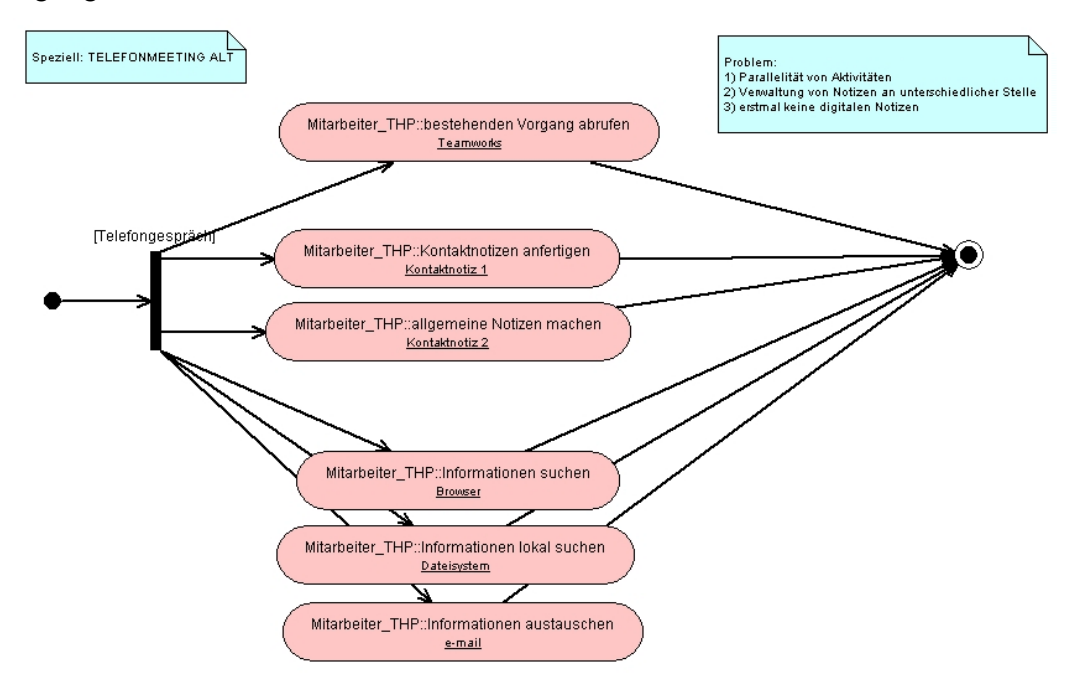

#### **Abbildung 88**

Das UML-Aktivitätsdiagramm zeigt die Aktionen, die u. U. während eines Telefonates verfolgt werden müssen.

Die Suche nach Informationen findet einerseits im Internet über einen Browser statt, andererseits über Bookmarks oder im Dateisystem. Dies ist jeweils stark an die individuellen Erinnerungen gebunden, um Suchkriterien zu definieren oder dezentral abgelegte Bookmarks zu verwenden. In vielen Fällen ist die E-Mail das wichtigste Mittel beim Transfer der Inhalte.

#### **Suche und Dokumentation**

Um Material für Kundenkontakte aufzuarbeiten, muss einerseits recherchiert werden und müssen andererseits, bei Bedarf, die recherchierten Ergebnisse gebündelt und präsentiert werden. Bestandteile der Materialaufarbeitung sind also einerseits die Suche und andererseits die Bündelung der gefundenen Informationen.

Aktuell basiert die Recherche und Dokumentation auf den folgenden Ablagestrukturen:

- $\bullet$  Teamworks: ein System zur Verwaltung von Kalenderdaten, Projektablauf-Informationen und assoziierten Inhalten. Dieses System wird im Schwerpunkt zur Abstimmung von Terminen verwendet und zur Verwaltung von Kundendaten. Die Möglichkeit, darüber auch Dokumente zu verwalten, wird kaum genutzt.
- Dateistruktur: Im Wesentlichen besteht eine individuelle Ablage von Dokumenten.
- $\bullet$  Klassische Akten: Darin werden handgeschrieben Kontaktnotizen und Dokumente abgelegt aber nicht bibliothekarisch verwaltet.

Erweiterte Recherchen beziehen selbstverständlich das Internet und beispielsweise klassische Bibliotheken mit ein. Aus der bestehenen Organisation ergeben sich die folgenden Schwierigkeiten:

- $\bullet$  Zwischen den einzelnen Ablagestrukturen bestehen keine Referenzen. Auch in den elektronischen Fassungen sind die Daten nicht verschlagwortet. Zwischen Meeting, Recherche und Dokumentation kommt es zu Medienbrüchen, die besonders eine spätere Suche erschweren.
- $\bullet$  Weiterhin existieren keine abgesprochenen Ablagerichtlinien, was dazu führt, dass letztlich jede Mitarbeiterin und jeder Mitarbeiter hauptsächlich auf die eigenen Daten zugreift. Es handelt sich deshalb um einen hochgradig internalisierten Wissensbestand. Die inhaltsbezogenen Synergieeffekte sind deshalb eher als gering einzuschätzen.
- $\bullet$  Da die Recherchen selbst nicht unterstützt werden, kann es zu einem wiederholten hohen Aufwand bei der Suche nach Dokumenten kommen.
- $\bullet$  Dadurch, dass Anfragen und Ergebnisse dazu nicht dokumentiert werden und damit nur umständlich reflektiert werden können, ist jegliche Auswertung von Entwicklungen schwierig. Der Kontext in dem Einzelinformationen auftreten wird so nicht dokumentiert und ist nur lückenhaft zwischen den Personen transportierbar.

# **Wissen**

Dynamisches Wissen macht einen großen Bestandteil des Wissens aus, das durch die *THP* wiederum vermittelt werden muss ([Abbildung 89\)](#page-9-0). Die bedarfsorientierte, individuelle Beratung verlangt, dass kundenorientiert jeweils neue Wissenszusammenhänge herausgearbeitet werden. Dabei werden verschiedenste Medien eingesetzt und in einen Kontext gebracht. Integriert werden oft auch nicht-öffentliche Informationen, die beispielsweise über persönliche Firmenkontakte bekannt wurden. Diese können zwar häufig informativ eingebracht werden, dürfen jedoch nicht allgemein zugänglich gemacht werden.

Für dieses spezielle Consulting ergibt sich, dass die Repräsentation der Ergebnisse kaum mit HTML-Seiten geleistet werden kann. Dies würde zu einem zu hohen Arbeitsaufwand bei der Repräsentation führen, da die relevanten Informationen sich häufig ändern, also sehr dynamisch sind. Außerdem sollen die Ergebnisse in den meisten Fällen gerade nicht direkt veröffentlicht werden. Auch die Expertise zur Erstellung solcher Pages ist im gegebenen Arbeitsumfeld nicht für jede Person voraussetzbar. Eine dezentrale Nutzung und Erweiterung muss aber für alle gewährleistet sein.

Das dargestellte Wissen muss außerdem für einen unkomplizierten Austausch geeignet sein und trotz der Dynamik der Daten müssen Hintergründe und Fakten in den Kommunikationsprozess aufgenommen werden können.

<span id="page-9-0"></span>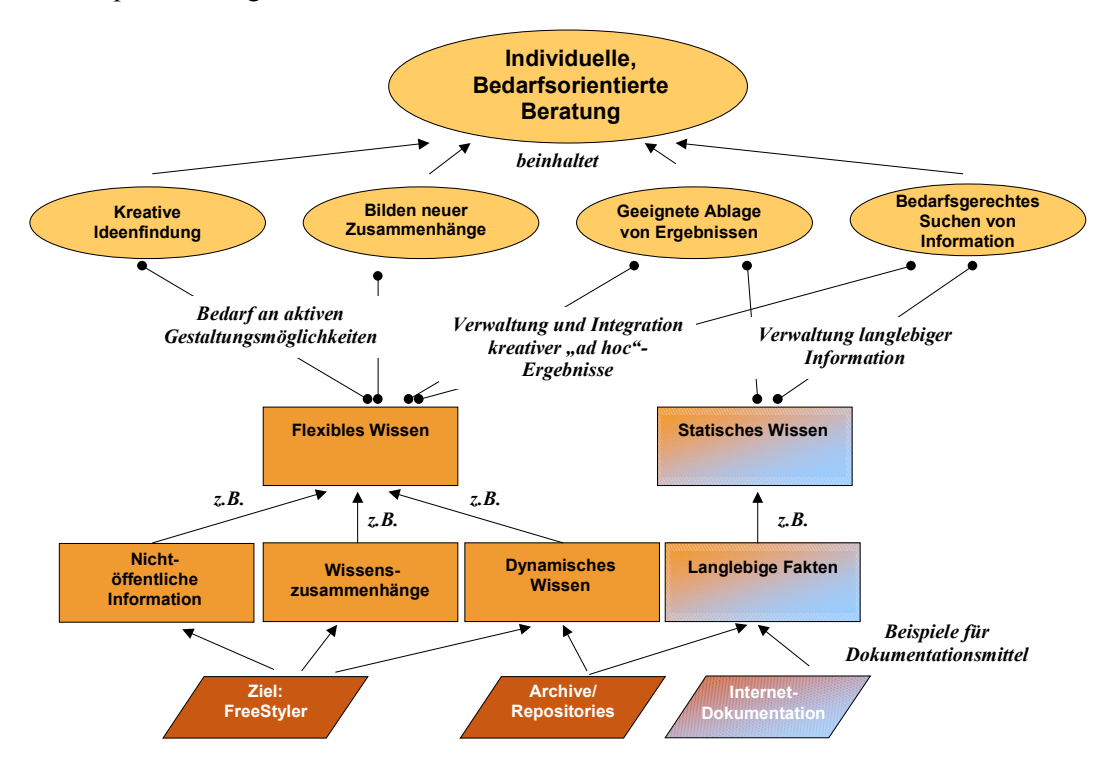

#### **Abbildung 89**

Flexibles Wissen statt statische Fakten: Relevantes Wissen für die Transferstelle der Universität Duisburg.

#### **Zusammenfassung**

#### **Organisation**

 $\bullet$  Der Vorgang der Dokumentation ist zwar zentraler Bestandteil der Arbeit, findet aber in den Arbeitsabläufen als eigenständiges Arbeitspaket kaum Niederschlag.

 $\bullet$ Wissenskommunikation ist nicht in die Arbeitsabläufe integriert.

#### **Wissenskommunikation**

 $\bullet$  Es entstehen geringe Synergieeffekte bei der inhaltlichen Dokumentation, da diese stark individuell ausgerichtet ist und auch die Arbeitsthemen individuell organisiert werden.

# **Externalisierung**

- $\bullet$  Die Dokumentation ist zwischen den Mitarbeiterinnen und Mitarbeitern inhaltlich kaum abgestimmt.
- Reflexion und Strukturierung der Kundenbedarfe ist auf Basis der bestehenden Dokumentationsstrukturen schlecht durchführbar.
- Daraus ergibt sich ein hochgradig internalisierter Wissensbestand und individuelles Wissen und Annahmen über Trends.

# **Wissensstruktur**

- Für Kontakte werden teilweise Verweise zu Dokumenten verwaltet, die in diesem Kontext wichtig waren.
- Außer auf der Ebene grob thematisch unterteilter Akten gibt es keine inhaltliche Bündelung oder Referenzierung zwischen Materialien.

# **Wissensressourcen**

- $\bullet$  Bisher anzufertigende Kontaktnotizen in nicht-digitaler Form werden von den meisten Mitarbeitern und Mitarbeiterinnen wegen des davon erwarteten geringen Nutzens nicht angefertigt.
- Nicht-digitalisierte Dokumente (z.B. Zeitschriftenartikel, Kontaktnotizen) werden nicht digitalisiert. Die Suche und Verbreitung der Texte stößt deshalb auf Hindernisse.
- - Die Suchen in internen Archiven sind nicht unterstützt. Ablagestrukturen sind zu großen Teilen in Papierform.

# **7.1.4 Systemanforderungen**

Der auch in diesem Fall diskussionsorientierte Ansatz geht davon aus, dass die Assoziationen und Begrifflichkeiten zu den Trends in den alltäglichen Gesprächen anfallen. Deshalb sollen mit einem Notiz-Tool kommunikative Situationen angereichert werden. Das Notiz-Tool soll sich dazu eignen, handschriftliche sowie strukturelle Information abzulegen.

Der vorgestellte Arbeitsablauf, der Meetings und Materialaufbereitungen beinhaltet, soll so unterstützt werden, dass die Etappen des Consultings begleitet werden ([Abbildung 90\)](#page-11-0).

Verfolgt wird der Ansatz, dass ein einzelnes Dokument pro Trend durch alle diese Phasen verwendet, erweitert und überarbeitet wird.

**Kontaktaufnahme.** Für die meistens telefonischen Kontaktaufnahmen muss es möglich sein, währenddessen Notizen und Kontaktinformationen anzufertigen. Verlangt wird eine "einhändige" Eingabe, da keine "headsets" eingesetzt werden.

**Materialaufbereitung.** Anschließend soll mit diesen Notizen eine strukturierte Vorbereitung für weiterführende Treffen möglich sein. Dazu gehören Verweise auf zusätzliche Informationen und archivierte Materialien. Auch die Restrukturierung der vorangegangen Notizen ist dafür notwendig.

<span id="page-11-0"></span>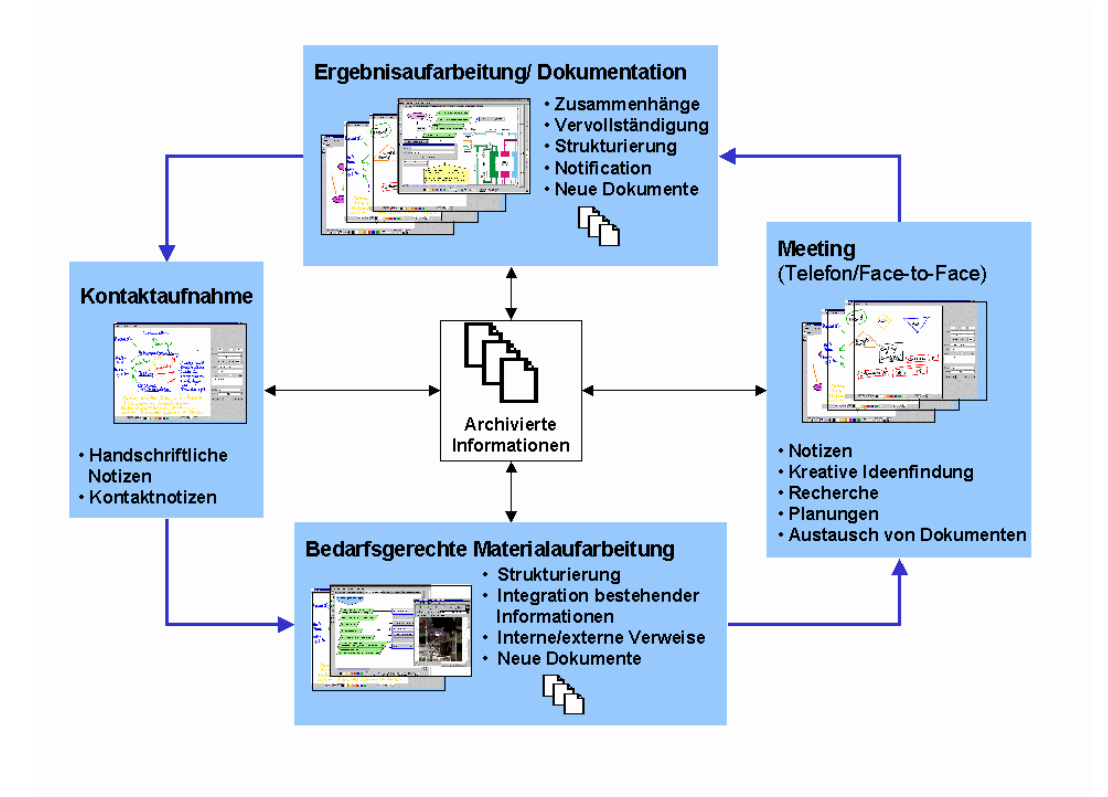

#### **Abbildung 90**

Angestrebter Dokumentenfluss im Projekt "Trendmonitoring".

**Sitzung.** Während eines , face-to-face "-Treffens soll das Tool zur Visualisierung verwendet werden. Generell dient es zur Externalisierung und Strukturierung von Informationen. In der Sitzung sind Skizzen und Notizen ein besonderes Hilfsmittel, um Planungen abzustimmen und den Kontext zu fixieren. Unmittelbare Recherchen nach geeigneten Materialien können den Informationsaustausch unterstützen.

**Ergebnisaufbereitung/Dokumentation.** Die Nachbereitung einer Sitzung dient in erster Linie dazu, sich die Planungen in Erinnerung zu rufen und anstehende Aufgaben zu bearbeiten. Diese Phase kann auch für eine detailliertere Vernetzung der Inhalte genutzt werden. Involvierte Personen müssen benachrichtigt werden. Gerade dazu kann es notwendig sein, einerseits die Darstellung selbsterklärend aufzubereiten, andererseits Teilaspekte aus den Visualisierungen herauszugreifen.

Nach der Klassifikation von WIPER ([wiper]) ist die Methode des Wissensmanagements hier sowol als aktivierungs- als auch als transferorientiert einzuschätzen. Ersteres zielt auf ein aktivierendes Ideenmanagement z.B. zur Offenlegung und Dokumentation von Wissen, letzteres auf rasche Verbreitung neuer adäquater Wissensbestände. Das neue Wissen der Transferstelle soll in der Verknüpfung einzelner Informationseinheiten bestehen. Außerdem wird die Digitalisierung und der Zugriff (Recherche, Integration, weniger Medienbrüche) unterstützt.

Basierend auf der oben referierten Analyse ([wiper]) wurden an das unterstützende System die folgenden Anforderungen gestellt:

- $\bullet$  Externalisierung von Wissen
	- Ideen, Entscheidungen, Begriffe, Informationen sollen Informationsnetze bilden.
	- Digitale, handschriftliche Notizen, die auch in Sitzungen erstellt werden können, sind Elemente der Informationsnetze.
- $\bullet$  Kommunikation von Wissen
	- Technisch angereicherte kooperative Sitzungen sollen möglich sein.
	- Visualisierung der Gesprächsinhalte.
	- Bedarfsorientierte Bündelung und (Re-)Strukturieren von Informationen.
- $\bullet$  Weiterentwicklung der Wissensressourcen
	- Konstruktion von Informationsnetzen zur Visualisierung und Dokumentation.
	- Digitale Textarchive
	- Durchsuchbare & verschlagwortete Notizen.

# **7.1.5 Der FreeStyler Version 1**

## **Interface**

Die Oberfläche der Applikation [\(Abbildung 91\)](#page-13-0) teilt sich in zwei Teile. Im linken Teil werden die konkreten Inhalte strukturiert, der rechte Teil dient der Verschlagwortung und Verwaltung. Die Verschlagwortung ist jedoch optional. Um Mappen zu erstellen stehen diverse Bedienungsfelder (Toolbars) zur Verfügung. Als Mappen werden die Dateien, die mit FreeStyler erstellt werden, bezeichnet. Die Mappen werden in XML-Dateien gespeichert. Alle Inhalte, Bilder, Handschrift und Einträge, werden zusammen verwaltet.

Mit den Buttons am linken Rand wird die visuelle Sprache zur Verfügung gestellt. Mit den damit erstellbaren Objekten können Einträge und Verbindungen erstellt werden. Die untere Button-Leiste dient der Verwaltung der Freihandeingabe und der einzelnen Seiten. Dazu gehört die Farbgebung der Freihandeingabe und Löschmöglicheiten. Unten befinden sich auch Möglichkeiten, um neue Seiten einzufügen, zu kopieren oder zu löschen. Jede einzelne Seite besteht aus vier Ebenen. Diese können einzeln ausgeblendet und in ihrer Reihenfolge verändert werden. In dem Leerraum in der Mitte werden die Inhalte entwickelt.

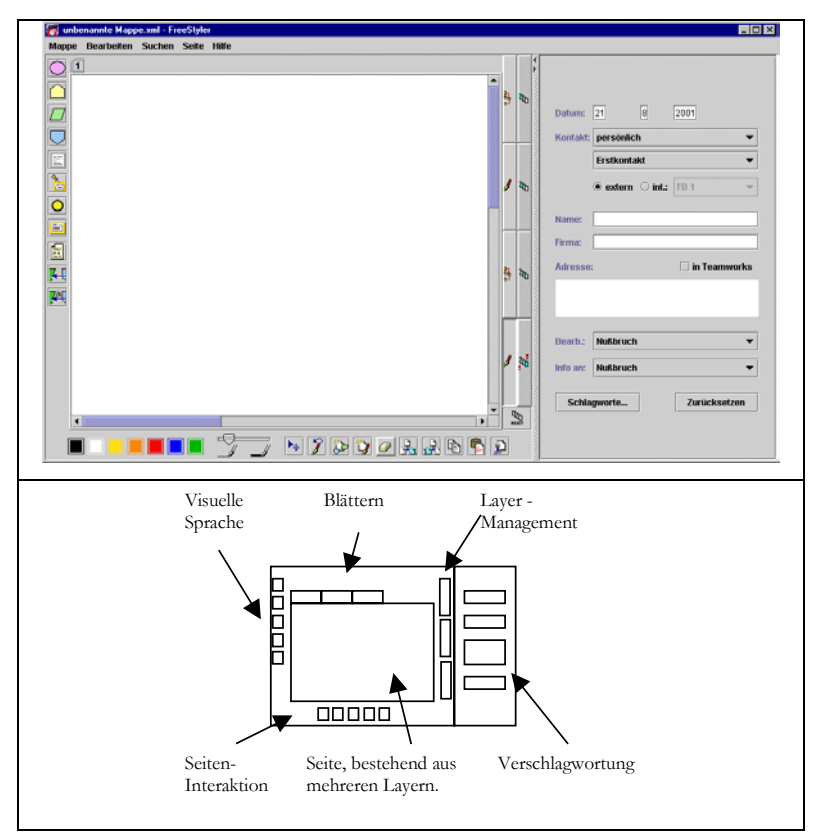

#### <span id="page-13-0"></span>**Abbildung 91**

Das Interface des FreeStyler.

Auf der rechten Seite der Applikation existieren diverse Eingabemöglichkeiten für allgemeine Informationen zu der gerade erstellten Mappe. Es kann Name und Adresse einer Kontaktperson angegeben und der jeweilige Bearbeiter festgehalten werden. Außerdem wird über den Button "Schlagwort" die Definition der assoziierten Schlagworte unterstützt.

# **Charakteristische Elemente**

#### **Visuelle Sprache**

Durch die Vorgabe einer Gruppe von Eintragstypen, der visuellen Sprache, ist es möglich, die Klassifikation von Beiträgen zu vereinheitlichen, sofern die Typen adäquat verwendet werden. Damit soll die Strukturierung der Inhalte gefördert werden und die Rezeption unterstützt. Dies ist besonders in der Gruppensituation wichtig, in der die Mappen von unterschiedlichen Personen verstanden werden sollen. Die Sprache stellt vier Eintragstypen zur Verfügung, die durch Farbe und Form eine einfache Wiedererkennung ermöglichen und für bestimmte Inhalte vorgesehen sind: Trend, Idee, Assoziation und Entscheidung. Diese Kategorien wurden als besonders relevant für den angestrebten Verwendungszweck angesehen.

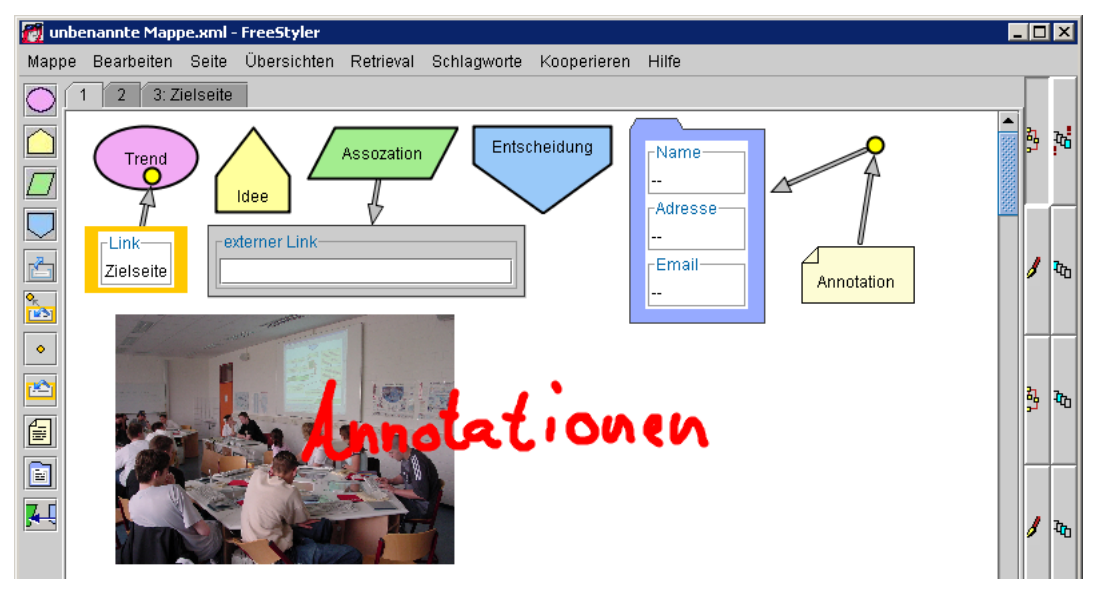

#### **Abbildung 92**

Die Elemente der visuellen Sprache.

Weiterhin existiert ein interner Link (orangener Rahmen) und ein externer Link, mit dem beliebige Dokumente und URLs referenziert werden können. Zur Strukturierung einer Seite stehen einfache Relation zur Verfügung. In eine Art Karteikarte kann Name, Adresse und E-Mail zu Kontakten eingegeben werden. Ein Annotations-Eintrag steht unbestimmten Eingaben offen. Ein kleiner gelber Kreis kann verwendet werden, um auf einen "Ort" in der Darstellung hinzuweisen und diesen zu kommentieren. Bilder, handschriftliche Notizen und Skizzen können beliebig eingefügt und verschoben werden.

#### **Inhaltsobjekte**

Sowohl die Einträge und Relationen zwischen den Einträgen als auch die handschriftlichen Eingaben werden hier als Inhaltsobjekte bezeichnet. Deren entscheidende Eigenschaft ist, dass sie ein explizites Modell besitzen. Auf diesem Modell kann operiert werden, wodurch beispielsweise die Kopplung von Applikationen ermöglicht wird (Tewissen, Baloian et al., 2000).

Das Modell ist außerdem Grundlage des Speichervorgangs mit der Java-DOM-Schnittstelle. Mit Hilfe des Modells kann also das Objekt mit seinem Zustand persistent gespeichert werden.

Prinzipiell können über die Inhaltsobjekte deren Interaktionen kontextabhängig bestimmt werden.

Das zugrundeliegende Modell stellt auch einen wesentlichen Unterschied von FreeStyler zu allgemeinen Grafik-Tools dar. Über allgemeine Speicherformate (gif, jpeg, bmp,...) sind die einzelnen Objekte später nicht mehr zugreifbar und bei der Verwendung kann dann nicht mehr mit den Objekten interagiert werden.

#### **Interne Links (Contentobjekt)**

Interne Links sind durch die User definierbar. Ihr Inhalt stellt eine Sprungadresse innerhalb der aktuellen Mappe dar. Diese Sprungadressen werden für Seiten definiert. Jeder Seite können mehrere dieser Sprungadressen zugeordnet werden. Die Adressen haben dabei die doppelte Funktion, gleichzeitig als Einträge auf den Seitenreitern eingeblendet zu werden, wodurch sie auch als Überschriften eingesetzt werden können. In den Reitern werden alle Sprungadressen einer Seite aufgenommen, für einen Link reicht es jedoch aus, einen dieser Begriffe zu benennen.

# **Hyperlinks (Contentobjekt): Interaktion mit externen Browsern**

Ein Eintragstyp ist für Hyperlinks vorgesehen, die auf Dateien verweisen oder Web-Sites (URLs). Insbesondere können andere XML-Dokumente aufgenommen werden, um so z.B. die FreeStyler-Mappen selbst zu verlinken. Durch Anklicken des Linkeintrages wird die referenzierte Datei aufgerufen und im entsprechenden Browser angezeigt. So können über die Hyperlinks externe Dokumente in einen inhaltlichen Kontext eingebunden werden. Realisiert wird der Aufruf der Browser durch die run.dll, die Bestandteil von Microsoft Windows ist, wodurch allerdings in Bezug auf diese Funktionalität eine Festlegung auf dieses Betriebssystem stattfindet.

In Verbindung mit anderen Eintragstypen kann der Typ oder die Idee eines Hyperlinks frei durch die User angegeben werden, ohne zwischen einem Editor- und Arbeitsmodus wechseln zu müssen. Das geht über den Freiheitsgrad bei der Erstellung von Web-Seiten hinaus. Darin können nur "html-kundige" überhaupt Links definieren. Links sind darin Texte oder Graphiken, die selbst den Bezug des Links zu der Linkadresse verdeutlichen müssen. Beispielsweise dynamische Navigationskriterien können darin kaum unterstützt werden.

#### **Integration einer Suchmaschine**

Der FreeStyler interagiert mit einer Suchmaschine, Vertiy ([verity]), mit der Dokumente indexiert werden können. Der Index wird dann für die Volltextsuche in den Dokumenten eingesetzt. Verity sucht über allen üblichen Dateiformaten wie doc, .pdf, .xml, .txt, etc. Verity ist über das Java Native Interface eingebunden. Dazu wurde eine Dynamik Link Library (DLL) implementiert, die die Funktionen des Verity-API nutzt. Über diese Schnittstelle wird die Indexierung von Dateien organisiert und werden Suchanfragen ermöglicht. Die Rückgabe beschränkt sich bisher auf Mengen von Dokumenten, die in Hyperlink-Einträge abgebildet werden. Über Referenzen sind die Dateien dann wieder direkt zugreifbar.

#### **Meta-Daten**

Einer Mappe können explizit Meta-Daten angefügt werden. Neben dem allgemeinen Adressteil auf der rechten Seite der Applikation können von dort auch Schlagworte vergeben werden. Bestehende Schlagworte werden dazu in einer Liste angezeigt, aus der eine Auswahl getroffen werden kann. Natürlich können auch neue Schlagworte definiert werden.

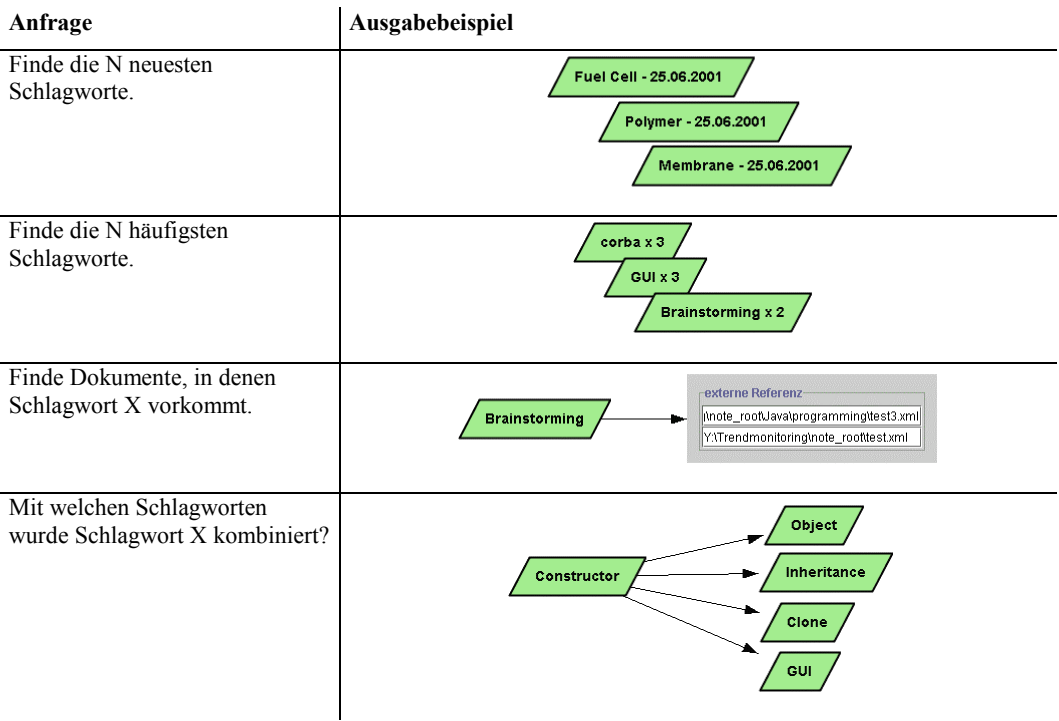

# <span id="page-16-0"></span>**Tabelle 19**

Anfragen an die Datenbank für die Schlagworte und die Ausgabe in Form von Einträgen in die Mappen.

Die Schlagworte werden in einer Datenbank (Access) verwaltet, in der derzeit drei Tabellen angelegt sind:

- Die Verbindung der Dokumenten-Ids mit ihrem Dateinamen und ihrem Dateipfad.
- Die Verbindung eines Schlagwortes mit seiner Id und dem Erstellungsdatum.
- Die Verbindung der Schlagwort-Ids und der Dokument-Ids.

An diese Datenbank können bisher die in [Tabelle 19](#page-16-0) aufgeführten, vorgefertigten Anfragen gestellt werden, die Java-intern über das SQL-interface realisiert sind. Die Ausgaben finden jeweils in Form von Einträgen in die Mappe statt.

Die Entscheidung, in der *THP* kein Dokumentenmanagement-System einzusetzen, führt in diesem Fall dazu, dass zwar die Schlagworte in einer Datenbank verwaltet werden, nicht aber die Dokumente. Das führt zu der Schwierigkeit, die Referenzen auf Dateien, die in der Datenbank zu den Schlagworten verwaltet werden, konsistent zum tatsächlichen Dokumentenbestand zu halten. Derzeit besteht keine Komponente, die die Dateien und deren Pfade konsistent zum Filesystem abgleicht. Aufgrund der im XML-Format abgespeicherten Meta-Daten wäre jedoch prinzipiell ein Filesystem-konsistenter Abgleich der Datenbank möglich. Denkbar wäre auch eine Lösung durch kontrollierte Zugriffe auf Dokumente, die sofort eine Änderung in der Datenbank bewirken.

Durch die Datenbank ergibt sich im Gegensatz zur integrierten Suchmaschine ein wesentlicher Vorteil: Es können auch Dateien und Schlagworte verwaltet werden, die eben nicht mehr existieren. Daraus können interpretierende Analysen unterstützt werden, wie beispielsweise seit wann welche Schlagworte nicht mehr vergeben wurden oder auch in welchen Zeiträumen welche Schlagworte besonders häufig verwendet wurden.

Neben diesen expliziten Schlagworten sind außerdem alle im Modell des Objektes aufgeführten Daten, die zur Generierung des Objektes notwendig sind, auch im gespeicherten XML-Format enthalten. Diese Daten sind damit ebenfalls durchsuchbar bzw. indexierbar, was mit der integrierten Suchmaschine Verity realisiert wird.

#### **Seiten**

Die Mappen sind in Seiten gegliedert, denn es wurde davon ausgegangen, dass Seiten eine gewohnte Strukturierungsmethode sind. Sie erlauben genauso das fortlaufende ("lineare") Schreiben wie grundlegende Gruppierungen über die Seiten, z.B. thematisch. Durch diese Gliederung wird keine zusätzliche Struktur zwingend gefordert.

In einem reinen Hypertext müsste jeder Knoten ausgiebig mit Links zu anderen Knoten in Verbindung gesetzt werden, um ihn geeignet einbinden zu können. Dies setzt ein hohes Maß an Strukturierung voraus, von dem wir für die in diesem Projekt vorliegenden Arbeitsszenarien nicht ausgehen konnten.

Seiten können "unbegrenzt" generiert werden. Jede Seite ist durch einen Reiter gekennzeichnet, der gleichzeitig die Funktion einer Überschrift erfüllen kann. Diese Überschriften werden als Sprungadresse für interne Links verwendet. Beim Design wurde ein Vorteil darin gesehen, mit diesen Reitern direkt zwischen Seiten wechseln zu können. Ein anderer Ansatz wäre das Blättern oder ein Wechsel zu einer Übersichtsseite. Eine Übersichtsseite könnte zusätzlich zur Verfügung gestellt werden.

#### **Layer**

Jede Seite besteht aus mehreren Layern. Dabei handelt es sich im Prinzip um durchsichtige, übereinander gelegte Schichten. Die Reihenfolge der Schichten kann zur Bearbeitung gewechselt werden. Insbesondere für Präsentationen ist die Möglichkeit sinnvoll, einzelne Schichten auszublenden. Es stehen zwei Arten von Layerobjekten zur Verfügung: Layer zur Eingabe von Handschriften und Skizzen, deren Objekte die einzelnen Striche (Strokes) sind und Layer, die die Graph-Struktur verwalten, die hinter den Einträgen und Verbindungen steht.

Das Tool FreeStyler setzt hier auf Komponenten auf, die im Rahmen des NIMIS-Projektes (Hoppe, Lingnau et al., 2000; [nimis]) entwickelt wurden. Übernommen wurde u.a. die Graph-Klasse, die die Datenstruktur zur Verwaltung der Einträge zur Verfügung stellt. Das Objekt, das die Handschrifteingabe erlaubt, ist für den FreeStyler von einer Pixel-orientierten Version zu einer Strich-orientierten Version reimplementiert worden.

Jede FreeStyler-Seite bietet genau vier Layer an: Der unterste bietet eine Graphstruktur, danach folgt ein Handschriftlayer und darauf je noch ein Graph und eine Freihandeingabe. Die Idee dieser Reihenfolge besteht darin, zu jeder Graphstruktur eine Freihand-Annotationsebene zu bieten. Eine Umfangreichere Schichtung stellte sich als sehr kompliziert im Umgang heraus.

Die angedeutete Annotation ist bisher rein visuell und an die Repräsentation im Browser gekoppelt. Auch wenn hier eine Idee der Freihandeingabe die der Annotation der Einträge ist, so findet sich diese Zusammengehörigkeit bisher nicht in den Modellen wieder.

# **Filter**

Mit Filtern werden bestimmte Typen von Inhaltsobjekten aus bestehenden Seiten herausgegriffen und als Kopie in einer neu generierten Seite zusammengefasst. So entstehen Übersichten über eine bestimmte Art von Information. Beispielsweise wird das Filtern von Einträgen unterstützt, in denen Adressen aufgenommen werden. So entsteht

eine Kontaktübersicht zu einem Thema. Eine weitere sinnvolle Übersicht besteht in der Zusammenfassung aller Einträge, in denen Trends benannt werden.

#### **XML Format**

Die Mappen werden im XML-Format abgelegt. Für den Speicher- und Ladeprozess wird die Java-DOM-Schnittstelle verwendet.

Gespeichert werden darin die Modelle der Einträge und ihrer Verbindungen. Die Schlagworte werden unter entsprechenden Schlagwort-Tags ebenfalls im XML-File abgelegt.

Alle in den Mappen gespeicherten Daten stehen so der Suche und Indexierung über Verity offen. Werden Freihandeingaben gespeichert, so werden diese allerdings in Striche ("strokes") unterteilt und so gespeichert. Es wurde bisher keine Handschrifterkennung integriert.

#### **Gruppeninteraktion**

<span id="page-19-0"></span>Neben Meetings mit Kunden und vereinzelten Abstimmungsgesprächen wird in der *THP* hauptsächlich asynchron kooperiert. Suchfunktionen nach Schlagworten und Inhalten können dies unterstützen, da so immer wieder Änderungen gefunden und in die Arbeit einbezogen werden können. Zusätzlich wird Mailfunktionalität integriert.

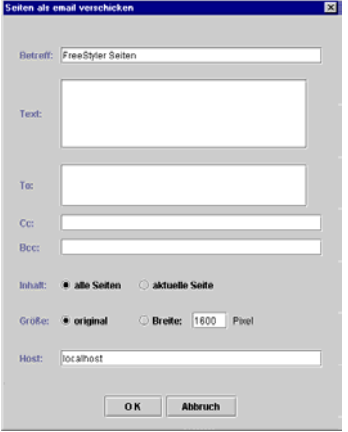

#### **Abbildung 93**

Der Maildialog im FreeStyler.

Über den Maildialog [\(Abbildung 93\)](#page-19-0) können die erarbeiteten FreeStyler-Seiten als Bilder versendet werden. Auf diese Weise ist es möglich, Sitzungsnotizen schnell und unkompliziert auch an solche Personen zu verschicken, die den FreeStyler nicht installiert haben. Definierbar ist, welche Seiten in welcher Größe versendet werden sollen. Ein Text kann dieser E-Mail beigefügt werden. Auch die XML-Datei soll über diesen Dialog mit als Attachment versant werden können.

Angestrebt war, ein Konzept für die automatische Versendung von Seiten zu entwickeln. Als Grundlage hätte die Zuordnung zu Interessengruppen dienen können, was in der relativ kleinen Arbeitsgruppe der *THP* leicht möglich wäre.

[Abbildung](#page-20-0) 94 stellt dar, mit welchen externen Komponenten der FreeStyler kommuniziert. Dazu gehören die Zugriffe auf das Filesystem, die Suchmaschine Verity, die Schlagwortverwaltung in der Access-Datenbank und die Einbindung von Mailfunktionen.

<span id="page-20-0"></span>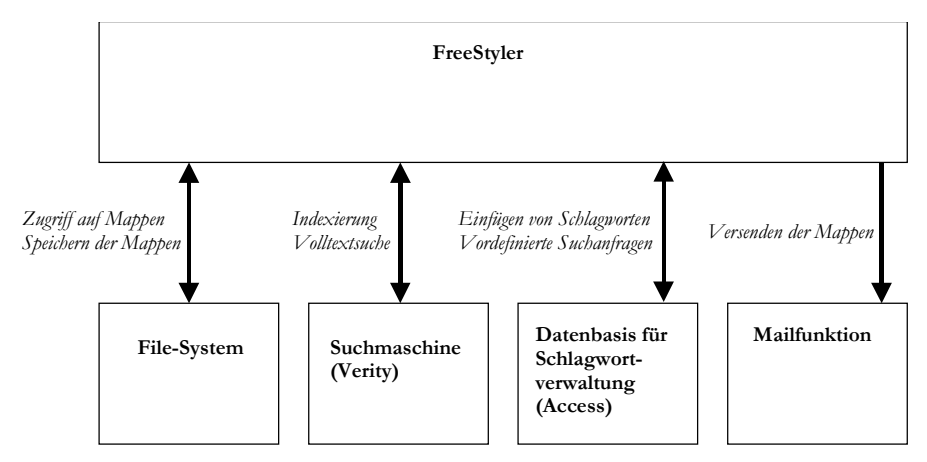

#### **Abbildung 94**

Datenflüsse bei der Interaktion des FreeStylers mit anderen Komponenten.

# **7.1.6 Beispiel für die Entwicklung eines Trendkontextes**

Die folgenden Abbildungen sollen verdeutlichen, welche Informationen auf welche Art während unterschiedlicher Arbeitsphasen zu Trendkontexten zusammengestellt werden können. Das Beispiel "Brennstoffzelle" wurde auf Anraten der *THP* ausgewählt, da sie in diesem Bereich oft Anfragen erhält und in der Universität Duisburg-Essen dazu auch Forschungsgruppen arbeiten. Das Beispiel ist nachgestellt, jedoch an den momentanen Abläufen orientiert.

[Abbildung](#page-21-0) 95 stellt Notizen dar, wie sie während eines Telefongespräches bei einer ersten Kontaktaufnahme entstehen. Ein Industrievertreter erkundigt sich darin nach Forschungsgruppen zum Thema Brennstoffzellen. Typischerweise wird nach Referenzprojekten und Ergebnissen gefragt, insbesondere nach Veröffentlichungen und anderen schriftlichen Informationen. Die grün umrandeten Stichpunkte markieren bereits Punkte, die offen sind, zu denen später recherchiert werden muss.

<span id="page-21-0"></span>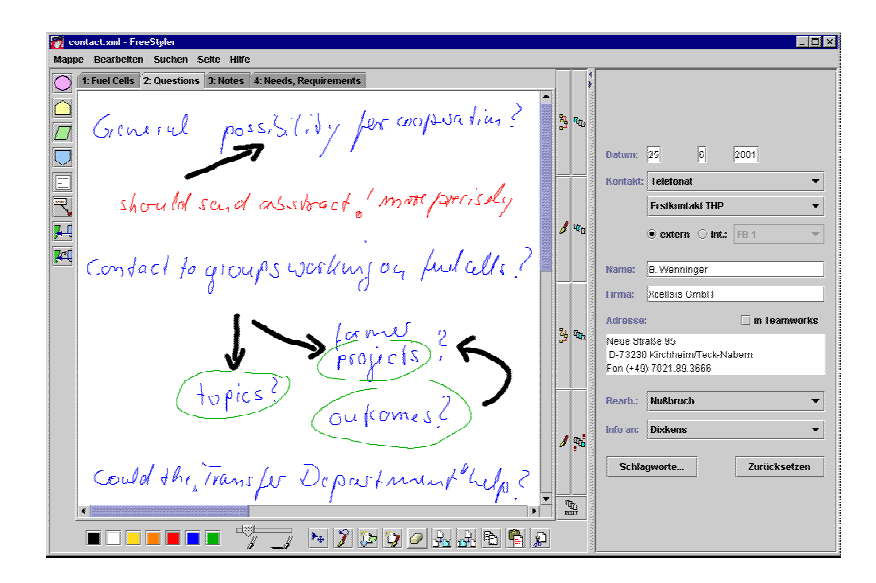

# **Abbildung 95**

Typische Notizen während eines Telefongespräches im FreeStyler notiert.

<span id="page-21-1"></span>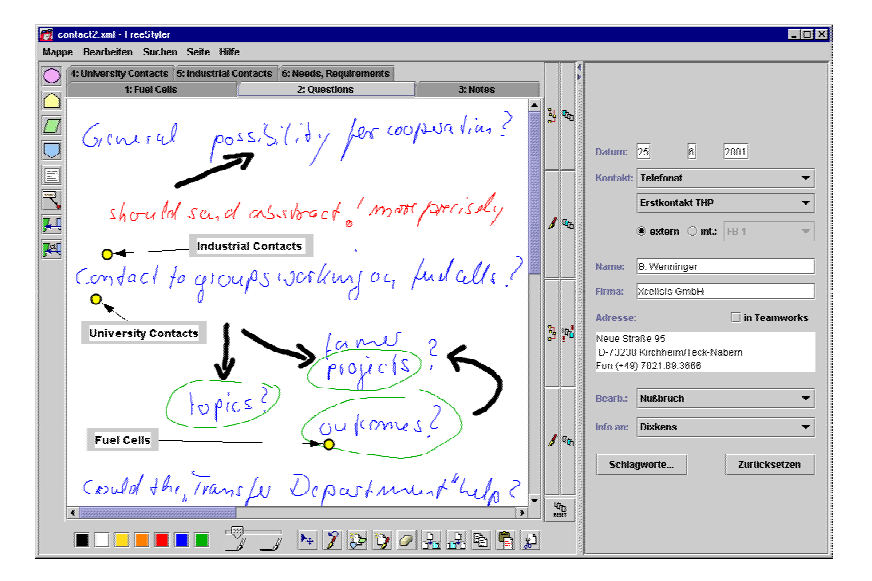

#### **Abbildung 96**

Erste Überarbeitungen nach einem Telefonat.

Auf der rechten Seite der Applikation können Notizen zur Kontaktperson eingetragen werden, die im gespeicherten Dokument später mit enthalten und damit wieder durchsuchbar sind. Die Handschrifteingabe mit einem digitalen Pen-Input ermöglicht in dieser Situation die einhändige Notiz während des Telefonierens.

[Abbildung 96](#page-21-1) zeigt einen ersten Überarbeitungsschritt. Die rechteckigen Einträge stellen dokumentinterne Links dar (in der ersten Version), zu denen die "gelben Punkte" verwendet werden, um den Bezug des Links zu verdeutlichen. Die einzelnen Seiten können durch Begriffe übertitelt werden, die in den Reitern erscheinen.

Entspricht der Text eines Links einem Begriff einer Seitenüberschrift, so wird dies erkannt und beim Anklicken des Links der Sprung auf die entsprechende Seite vollzogen. Von nun an entwickelt sich die erste Kontaktnotiz zu einem Dokument, der Mappe, in der bestimmte Informationen wie Kontakte oder Hintergrundwissen zusammengefasst sind. [Abbildung](#page-22-0) 97 zeigt eine Art von Liste zu Forschungszentren. Verbunden ist jeweils der Name der Institution mit der dazugehörigen URL. Beim Anklicken dieses Verweises wird ein Web-Browser mit der angegebenen Adresse geöffnet, wie es in dem rechten Fenster in der Abbildung zu sehen ist. Die Verweise in den Einträgen sind nicht auf URLs beschränkt. Es können beliebige Pfade zu Dateien angegeben werden. Der jeweils adäquate Browser wird dazu automatisch ausgewählt.

<span id="page-22-0"></span>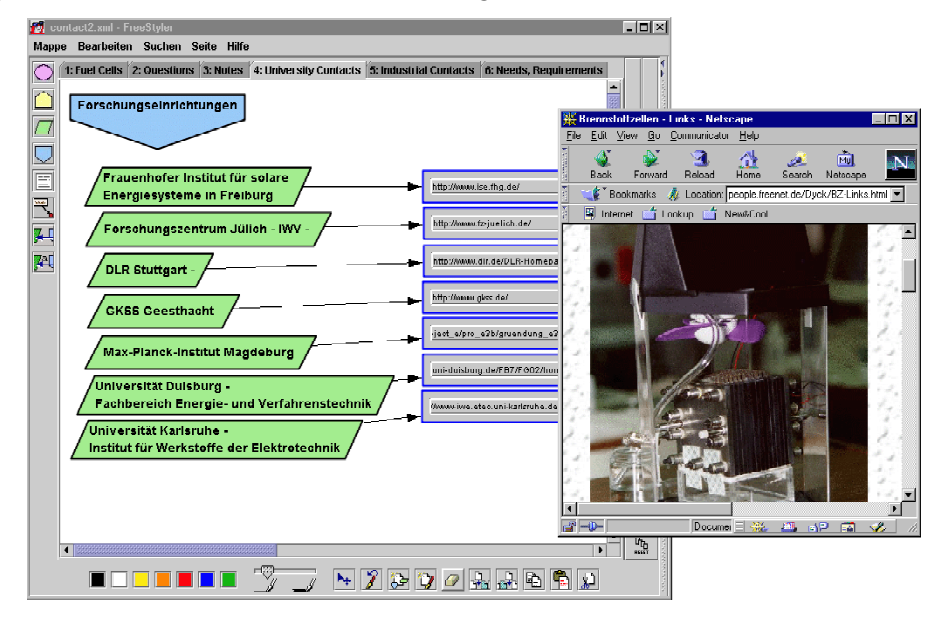

#### **Abbildung 97**

Verweise zu externen Dokumenten.

Diese Art der Darstellung kann auch gut als Sitzungsvorbereitung verwendet werden. In der Sitzung kann dann sehr schnell auf die jeweiligen Seiten zugegriffen werden, um die Inhalte dort mit in das Gespräch einzubeziehen. Das gilt insbesondere dann, wenn es bei der Sitzung nicht um die Präsentation von Ergebnissen geht, sondern die Vorbereitung eine Grundlage für die Arbeit mit Materialien bieten soll, die in die Sitzung einfließen. So kann eine Bandbreite von Informationen vermittelt werden, ohne alle Informationen direkt zu integrieren, denn eine zu spezielle Vorauswahl kann auch kontraproduktiv sein. Während des Treffens können dann ungeeignete Links gelöscht oder auch für den konkreten Partner eine besondere Auswahl angefertigt werden.

[Abbildung 98](#page-23-0) kombiniert diverse Eintragstypen mit denen Hintergründe zum Thema Brennstoffzelle zusammengetragen wurden. Links oben ist die Brennstoffzelle durch den ovalen Eintrag als Trend markiert. Dazu in Relation werden unterschiedliche Arten von Brennstoffzellen aufgeführt, die jeweils auf einer anderen Technik beruhen. In einer Liste sind diverse externe Dokumente zum Thema referenziert. Eine Grafik rechts unten stellt die Funktion der Brennstoffzelle dar.

Im Vordergrund ist ein Dialog geöffnet. Mit diesem kann über die angebundene Suchmaschine Verity in bestehenden Textarchiven nach Schlagworten gesucht werden. Die Rückgabe wird wieder in einer Liste dargestellt, in der die gefundenen Dokumente referenziert werden. Eine solche Liste ist hinter dem Dialog zu erkennen.

<span id="page-23-0"></span>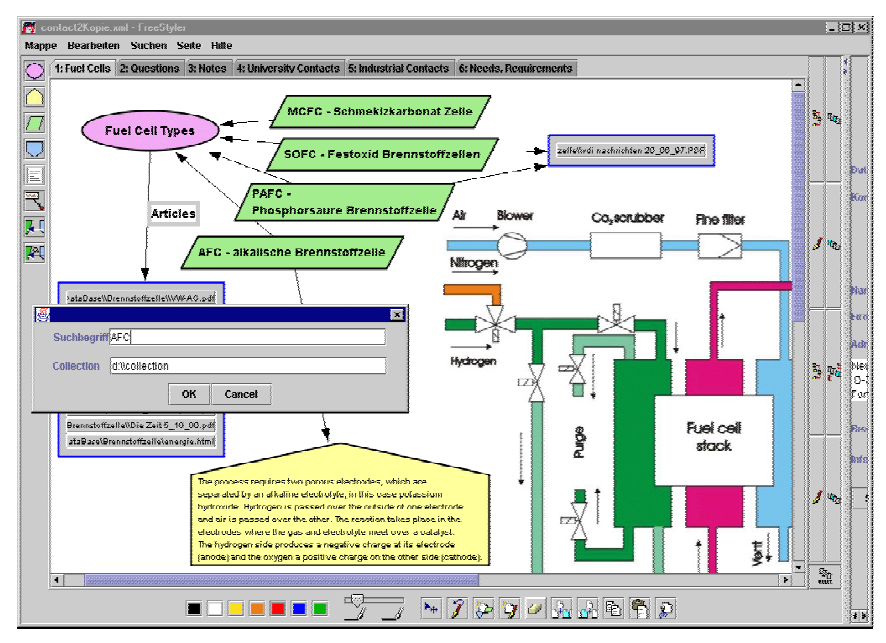

# **Abbildung 98**

Sammlung von Hintergrundwissen zu Brennstoffzellen.

In [Abbildung 99](#page--1-0) wird die mögliche Verwendung des FreeStyler zum "Concept Mapping" dargestellt. Begriffe und Erklärungen werden zueinander in Relation gesetzt. In der Abbildung wird auch die Kombination der Einträge mit handschriftlichen Notizen deutlich. Im Zusammenhang mit der "Concept Map" können so z.B. Fragen notiert werden.

Im Vordergrund wird ein weiterer Dialog gezeigt. Dieser bietet die Möglichkeit, vorgefertigte Typen von Anfragen an die Schlagwort-Datenbank zu stellen. Beispiele für solche Anfragen sind: "Gib mir alle Dokumente, die mit Schlagwort X verschlagwortet wurden." "Gib mir die 5 neuesten Schlagworte." Die Ausgabe dieser Anfragen wird ebenfalls in Einträgen dargestellt. Verweist die Antwort auf Dokumente, so werden dafür die entsprechenden Links generiert (vgl. [Tabelle 19](#page--1-1)).

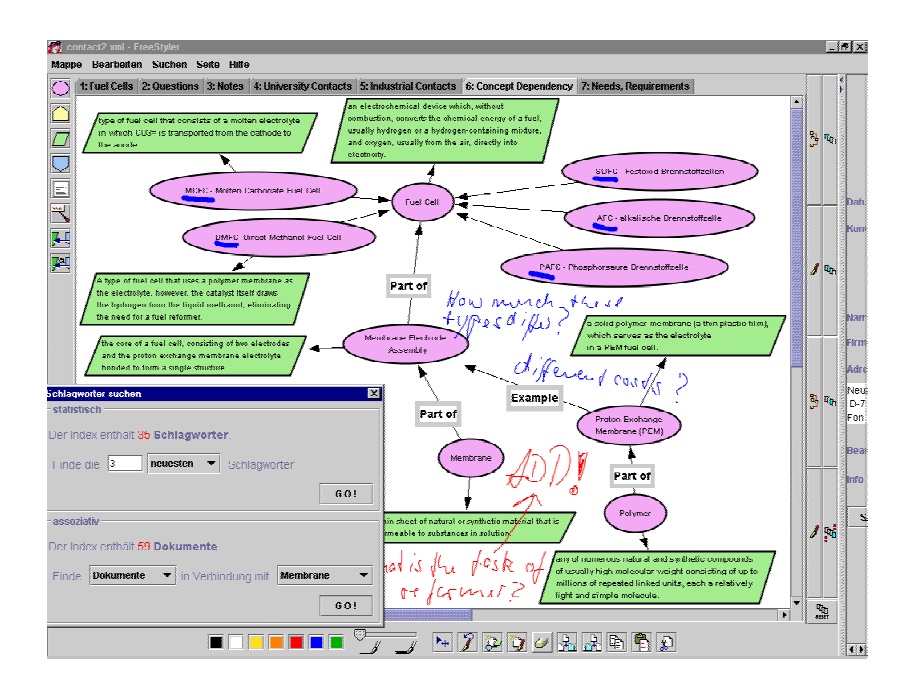

### **Abbildung 99**

Begrifflichkeiten zum Thema Brennstoffzelle wurden in einer Art "Concept Map" dargestellt.

<span id="page-24-0"></span>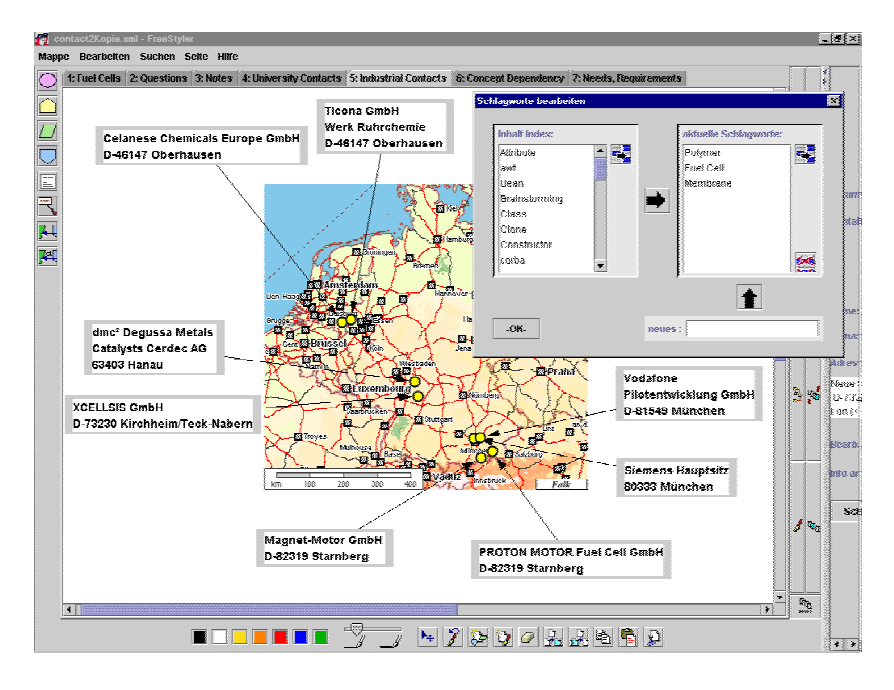

#### **Abbildung 100**

Grafische Einträge können z.B. mit einfachen, visuellen Anmerkungen versehen werden. Die gesamte Mappe kann verschlagwortet werden.

[Abbildung 100](#page-24-0) zeigt eine einfache aber übersichtliche Visualisierung von Kontakten auf Basis einer Landkarte, die durch die Layer der einzelnen Seiten realisiert werden kann. Auch in dieser Abbildung ist ein Dialog angezeigt. Mit diesem können Schlagworte für die Mappe vergeben werden. Die linke Seite des Dialoges zeigt eine Liste aller bisher verwendeten Schlagworte, aus der eine Auswahl getroffen werden kann. Die Liste läuft

alphabetisch mit der Eingabe eines neuen Schlagwortes mit, um zu jedem Zeitpunkt ähnliche Worte zu erkennen. So sollen vor allem doppelte Schlagworte wegen nur leicht differierender Schreibweise vermieden werden.

# **7.2 FreeStyler Version 2**

Das entstandene Tool wurde auch nach Abschluss des referierten Projektes weiter entwickelt und auch an andere Bedingungen adaptiert. Während der Weiterentwicklung hat sich auch das Interface des FreeStylers verändert, was in den folgenden Abschnitten deutlich wird. Im Folgenden wird der neue Entwicklungszustand kurz dargestellt und der des FreeStylers im Deutschunterricht etwas ausführlicher beschrieben.

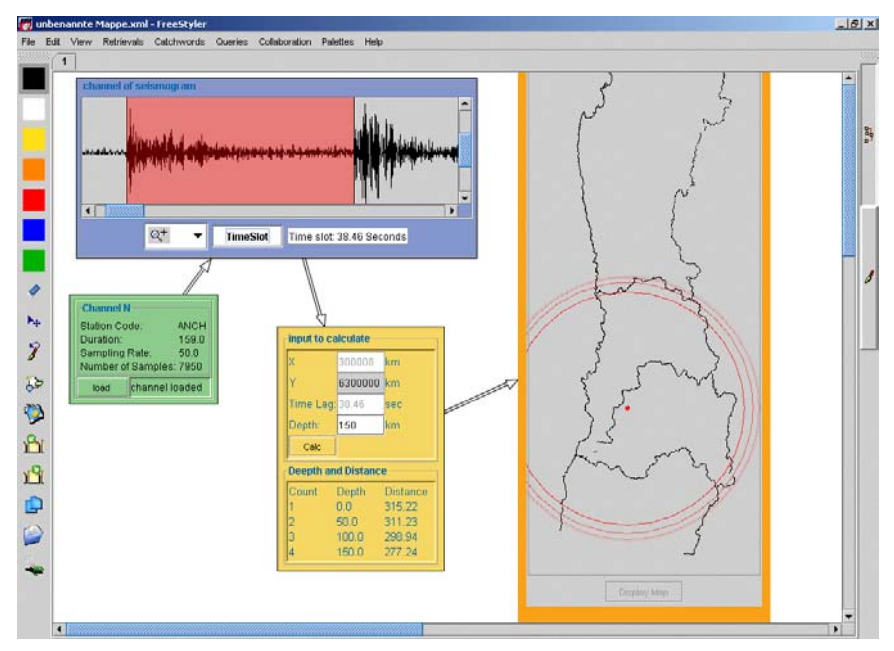

#### **Abbildung 101**

Datenauswertung zur Bestimmung von Erdbebenepizentren.

Zusätzlich zum Szenario "Wissensmanagement" wurde und wird der FreeStyler unter der Maßgabe verändert, flexibel in unterschiedlichen Situationen einsetzbar zu sein. Dazu gehört die Unterstützung von Evaluationen, die beispielsweise im psychologischen Kontext durchgeführt werden. Ein Schwerpunkt liegt in der Möglichkeit, ihn im Lehr-/Lernbereich einzusetzen.

Eine zentrale Änderung liegt in der Verwendung von Paletten für die visuellen Sprachen anstatt einer Toolbar, die an einen bestimmten Einsatz adaptiert ist. Neue visuelle Sprachen können so sehr einfach zum Tool hinzugefügt werden. Für die Implementierung der Paletten wurde das Konzept eines Tools übernommen, das parallel dazu im Rahmen anderer Projekte am Lehrstuhl entwickelt wird (Cool Modes: Pinkwart, Hoppe & Gaßner, 2001; Pinkwart, Hoppe et al., 2002). [Abbildung 101](#page--1-2) und [Abbildung 102](#page-26-0) zeigen das neue Interface und drei Paletten dazu. Im Folgenden werden kurz verschiedene aktuelle Einsätze des FreeStylers beschrieben, darunter etwas ausführlicher dessen Einsatz im Deutschunterricht.

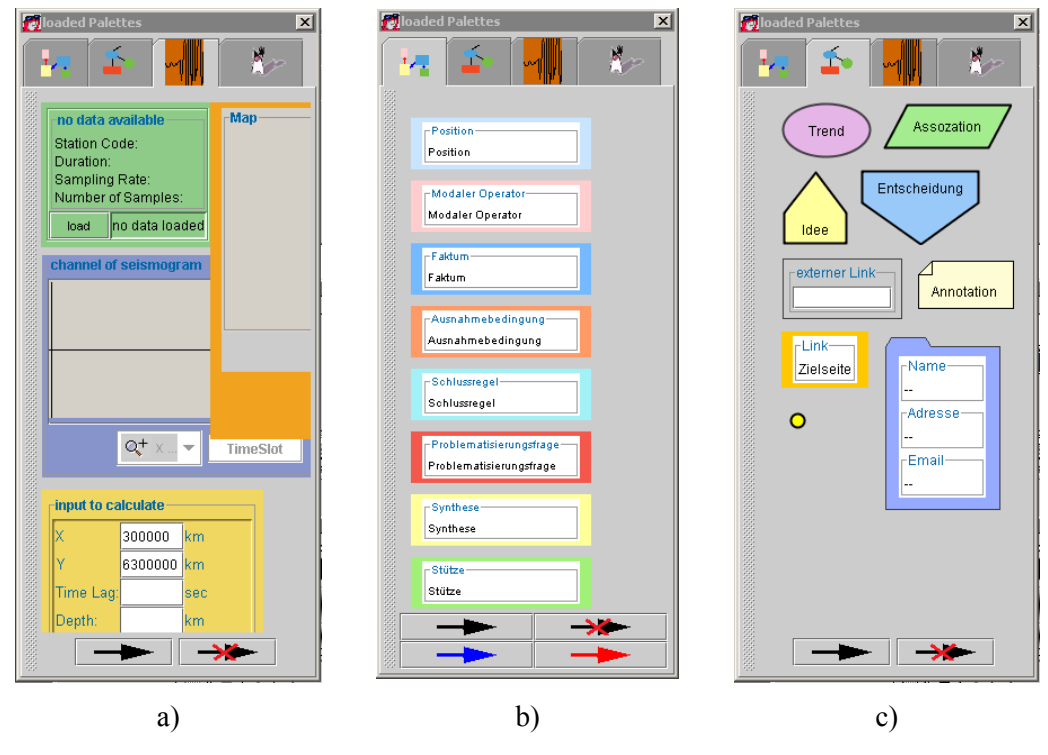

# <span id="page-26-0"></span>**Abbildung 102**

l

Drei Paletten des FreeStylers: a) Eine Palette zur Analyse von Epizentren. b) Ein Palette zum Aufbau von Argumentationsnetzen. c) Die bereits erläuterte Palette zum Wissensmanagement.

**Analyse von Erbeben.** Im EU-Projekt Coldex (Collaborative learning and distributed experimentation: IST 2001-32327; [Coldex]) wurde und wird eine Palette entwickelt<sup>16</sup>, deren Objekte zur Bestimmung von Erbebenzentren verwendet werden können. Kooperiert wird mit Messstationen in Chile, um so mit realen Daten arbeiten zu können. [Abbildung 101](#page--1-2) zeigt einen Analyseablauf, wie von aufgezeichneten Erdschwingungen das Epizentrum eines Erdbebens ermittelt werden kann. Dieser Ablauf folgt den Pfeilen zwischen den Einträgen. Diese Relationen besitzen intern die Funktion des Datentransfers zwischen den Visualisierungen. Begonnen wird mit dem Laden der Schwingungsdaten,

<span id="page-26-1"></span><sup>&</sup>lt;sup>16</sup> Diese Palette wird von S. Buschmann am Lehrstuhl entwickelt, der als Student der Physik das entsprechende fachliche "Know How" einbringt. Die Implementierung wird voraussichtlich Bestandteil seines Studienabschlusses sein.

über die die Abstände zwischen den beiden ersten Erdbebenwellen bestimmt werden Es folgt die Eingrenzung des Epizentrums, das in einer Karte kreisförmig umrissen wird. **Argumentation.** Die Objekte der Argumentationspalette stellen mögliche Elemente eines Argumentes dar. Eingesetzt werden soll die Palette an der Universität Dresden, am Lehrstuhl von Prof. Koerndle im Rahmen einer Diplomarbeit im Bereich Psychologie<sup>17</sup>. In der Evaluation sollen zwei Tools verglichen werden, FreeStyler und Interwise, in Bezug auf die Strukturiertheit von Diskussionsergebnissen.

# **7.2.1 Einsatz des FreeStylers im Deutschunterricht**

Im Rahmen des EU-Projektes SEED (IST-2000-25214; [SEED]) wurde der FreeStyler während des Deutschunterrichts in einer 10ten Klasse, am Rheinkamp-Gymnasium Moers, eingesetzt. Das Ziel dieses Einsatzes bestand wesentlich im Test der technischen Funktionsfähigkeit der Software bzw. der replizierten Architektur. Bei der Entwicklung kopplungsfähiger Applikationen für den Gebrauch in mittelgroßen Gruppen besteht das Problem, ausreichend komplexe Testszenarien aufzubauen. Viele technische Probleme treten erst bei größeren Datenmengen und zeitlich dichten Interaktionen auf. Ein solches Testszenario bindet jedoch viele Personen und kann innerhalb einer kleinen Entwicklergruppe nur schwierig aufgebaut werden.

Unter Beobachtung stand weiterhin auch, inwieweit die Funktionalität der Software für dieses Thema ausgenutzt werden konnte. Gerade ein Deutschunterricht zu unterstützen sollte außerdem ein Unterrichtsbeispiel dafür aufzeigen, wie mit einem solchen Ansatz auch nicht-technische Inhalte von der Software-Verwendung profitieren können.

Die technischen Voraussetzungen des Gymnasiums waren überdurchschnittlich günstig. Dort existierte ein Klassenraum, der mit ca. 20 vernetzten Computern ausgestattet war ([Abbildung 103\)](#page-28-0). Diese waren in drei Tischkombinationen jeweils kreisförmig angeordnet, so dass an diesen Tischen auch Gruppenarbeit möglich war und "face-to-face" kommuniziert werden konnte, da Sichtkontakt bestand. Die Lehrperson, in diesem Fall eine Lehrerin, hatte einen speziell ausgestatteten Computer, über den u.a. ein Videoprojektor angesteuert wurde.

Der Unterrichtsgegenstand war das Stück "Der Besuch der alten Dame" (Dürrenmatt, 1980), das im Vorfeld bereits Gegenstand des Unterrichts war.

**Setting.** Der Test wurde mit einer Schulklasse im 10ten Schuljahr durchgeführt. Die Klasse bestand aus über 20 Personen, die für den Unterricht in Arbeitsgruppen von 2-3 Personen aufgeteilt wurden. Diese Arbeitsgruppen teilten sich jeweils einen Computer,

 $\overline{a}$ 

<span id="page-27-0"></span><sup>&</sup>lt;sup>17</sup> Diese Diplomarbeit wird von Frau J. Krist durchgeführt, die auch die Palette entworfen hat.

wobei es nicht verhindert wurde, wenn freie Rechner mit einbezogen wurden, so dass sich die Gruppen aus Eigeninitiative teilweise noch aufteilten. Jeder Computer wurde für den Test mit einem Tablett zur Pen-basierten Eingabe ausgestattet.

<span id="page-28-0"></span>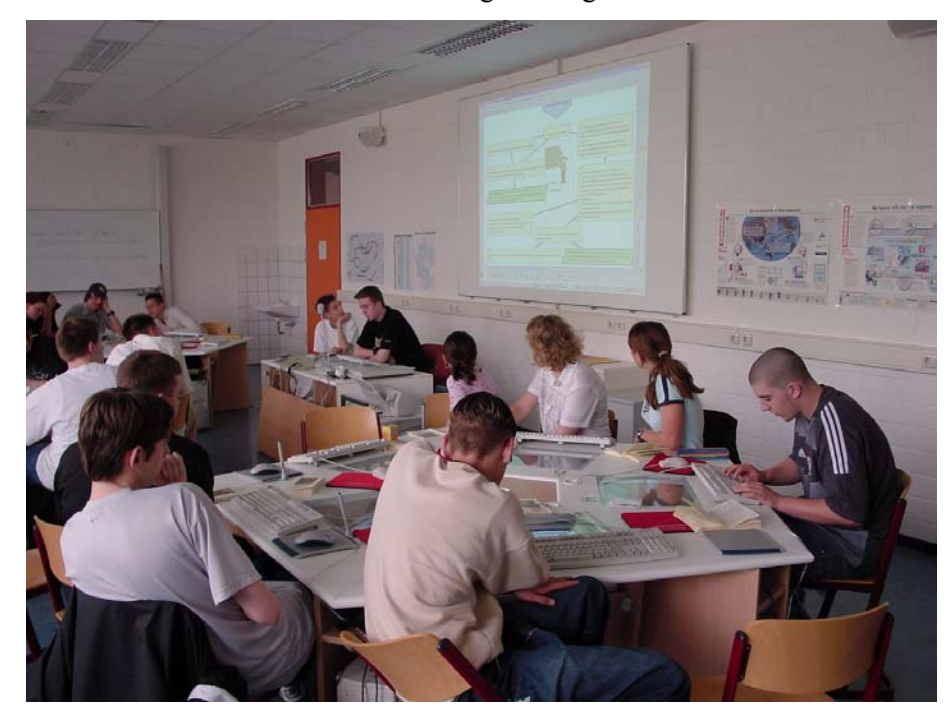

#### **Abbildung 103**

Der Computerklassenraum am Rheinkamp-Gymnasium Moers.

Die Probanden waren mit dem Klassenraum vertraut aber nicht mit dem FreeStyler und nicht mit der Idee einer replizierten Architektur, in der sich die Applikationen temporär koppeln lassen. Es ist aber davon auszugehen, dass alle mit der Verwendung von Chats vertraut waren und damit mit der Idee der verteilten Kommunikation.

Bei der Durchführung der Gruppenarbeiten waren außer den Schülerinnen und Schülern und der Lehrerin noch vier weitere Personen aus dem Entwicklerteam anwesend. Davon leisteten drei Hilfestellung bei technischen Problemen sowie bei Fragen zur Nutzung der Applikation. Die vierte Person war ausschließlich für die Beobachtung zuständig. Für inhaltliche Fragen stand ausschließlich die Lehrerin zur Verfügung.

**Versuchsablauf.** Der Test erstreckte sich über 4 Schulstunden.

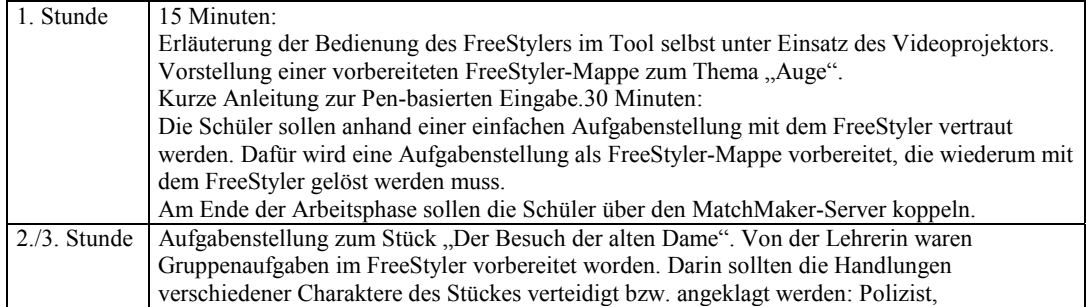

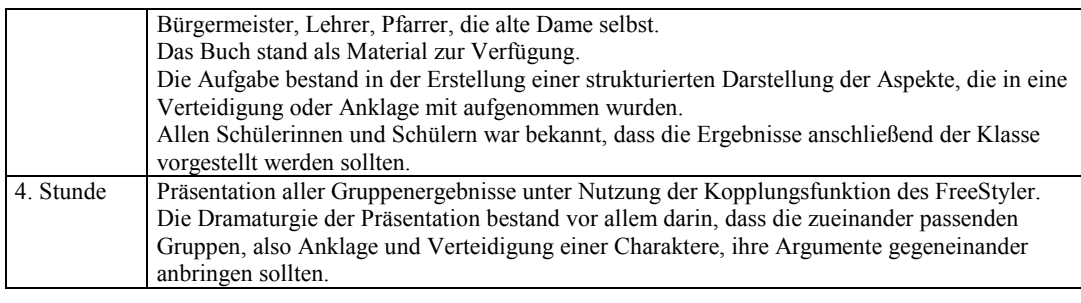

#### **Tabelle 20**

Testplanung für den Deutschunterricht.

**Beobachtungen.** Am Schluss konnten alle Gruppen die Aufgabenstellung in der intendierten Art und Weise lösen (Beispiele: [Abbildung 104](#page-29-0) und [Abbildung](#page-30-0) 105). Nach Aussagen der Lehrerin konnten qualitative Unterschiede der Ergebnisse in den direkten Zusammenhang mit dem inhaltlichen Verständnis des Stückes gesetzt werden. Nach ihrer Aussage war es außerdem erkennbar, dass sich gerade schwächere Schülerinnen und Schüler mehr als sonst engagiert haben.

<span id="page-29-0"></span>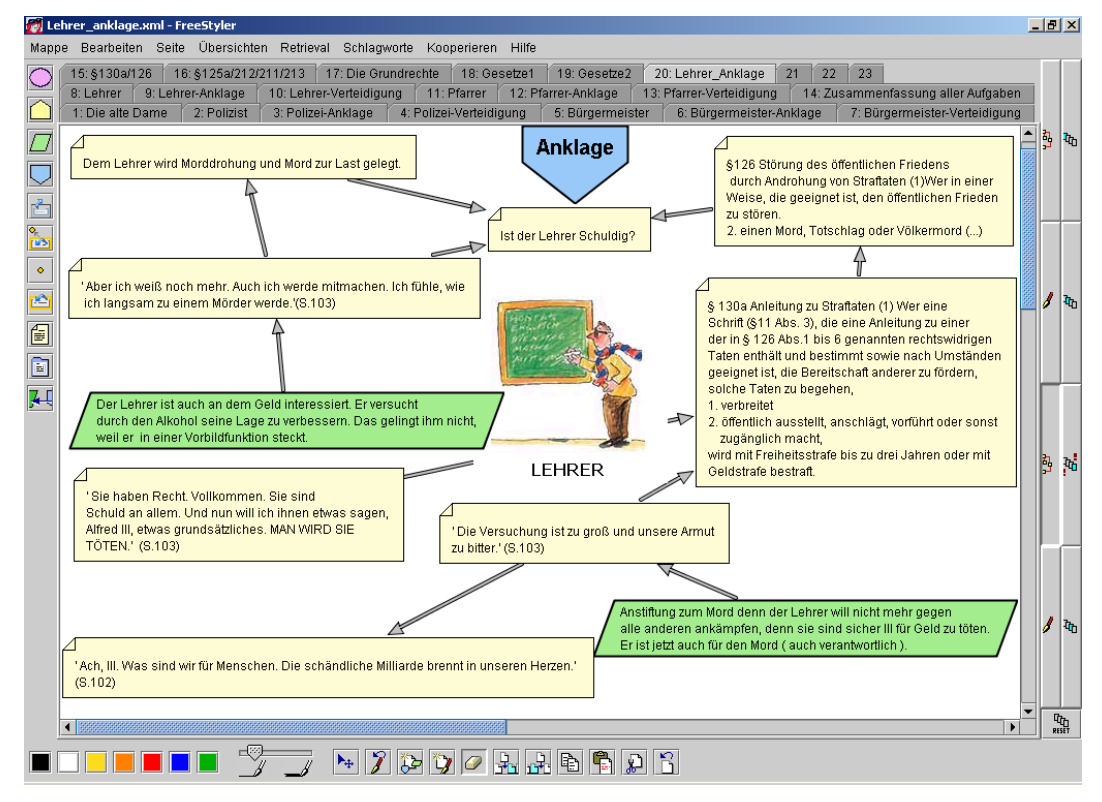

# **Abbildung 104**

Ergebnis der Gruppe "Lehreranklage".

In der festgesetzten Zeit war es auch möglich, dass wirklich alle Gruppen zur Präsentation ihrer Ergebnisse kamen. Nach Aussage der Lehrerin bestand ein Vorteil in der Verwendung der Software insofern, als dass die Vorbereitung relativ unkompliziert war und die Funktionalität zu der Aufgabenstellung passte, die bereits geplant war bevor der Einsatz des FreeStylers feststand. Die Möglichkeit, dass alle Gruppen auch zur Präsentation kamen, wurde als ungewöhnlich eingeschätzt und ausgesprochen positiv aufgenommen. Nur durch diese Möglichkeit wurde direkt deutlich, dass ein großes Defizit bei den Präsentationsfähigkeiten der Schülerinnen und Schülern bestand. Dieser Mangel wurde als besonders negativ eingeschätzt, da darin eine überall geforderte Fähigkeit für den beruflichen Alltag besteht.

Während des Test wurde auch der Umgang der Schülerinnen und Schüler mit dem Tool beobachtet: Während der Einführung wurde aufmerksam und ruhig zugehört. Die Arbeit mit dem FreeStyler bereitete den Schülerinnen und Schülern keine großen Probleme. Kleinere technische Fragen und Probleme behinderten nicht und konnten meistens schnell durch die drei Betreuer gelöst werden.

<span id="page-30-0"></span>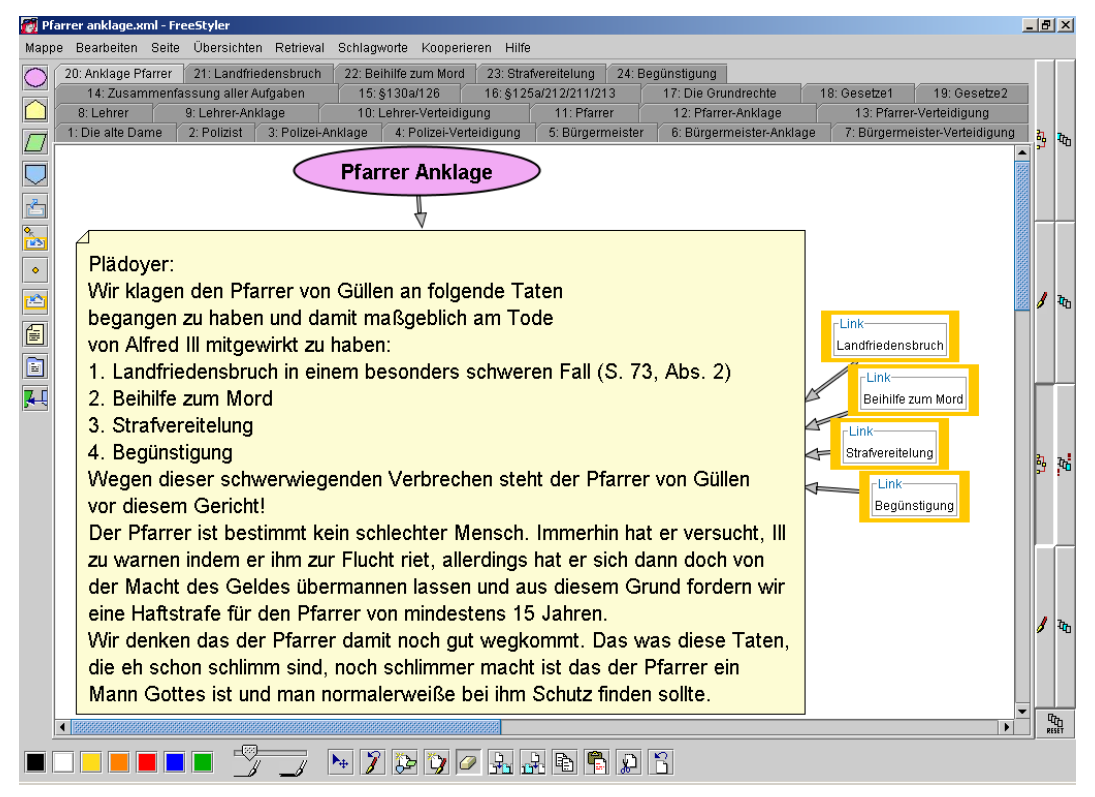

#### **Abbildung 105**

Ergebnis der Gruppe "Pfarreranklage" mit Links zu weiteren Seiten.

Nach der Erläuterung der Kopplung aber noch während der Einführung, stellten wohl beinahe alle Probanden Unsinn an und übermalten sich gegenseitig die Ergebnisse. Dies hat sich als positiv für die weiteren Arbeiten herausgestellt, denn so waren alle betroffen, da sie sahen, wie ihre eigenen Ergebnisse verschwanden. In der eigentlichen Unterrichtssituation traten diese gegenseitigen Behinderungen dann nur noch ein einziges Mal auf.

Spannend war zu beobachten, dass die Kopplung, die vorher nur funktional eingeführt worden war, sofort aufgegriffen worden ist. Die Schülerinnen und Schüler begannen von sich aus, diese gezielt dazu einzusetzen, bei ihren "Gegenspielern" zu spicken. Gerade in dieser Aufgabenstellung muss das als besonders konstruktiv gewertet werden, da das dazu führen kann, auch Argumente der anderen Gruppen mit einzubeziehen.

Die Zuverlässigkeit des technischen Systems war zufriedenstellend. Es kam zu verschiedenen Programmabstürzen und einigen Rechnerabstürzen. Leider überlagerte sich die Instabilität der vorhandenen Computer mit den Problemen des Tools. So waren die Computerabstürze im Wesentlichen auf 2-3 Rechner beschränkt, was gegen das Tool als Ursache spricht. Toolabstürze schienen vermehrt im gekoppelten Status aufzutreten, was aber nicht überwacht werden konnte.

# **7.2.2 Einordnung und Verwendung**

Insbesondere über die Möglichkeit der Gestaltung von Paletten kann der FreeStyler mit unterschiedlichen Tools verglichen werden.

Von der Funktion sehr ähnlich erscheint das System OneNote (vgl. Kapitel [3.2\)](#page--1-3). Darin scheinen allerdings keine zusammenhängenden visuellen Sprachen vorgesehen zu sein, so dass OneNote auf die Notizfunktion eingeschränkt ist. Interaktive Objekte können nach der vorliegenden Beschreibung nicht definiert werden. Das führt dazu, dass das Tool nicht für konkrete Anwendungen spezialisiert werden kann.

Ein "Mind Mapping"-Tool wie der MindManager kann über den FreeStyler leicht erstellt werden. Über die Objekttypen können auch Constraints definiert werden, so dass bei Bedarf nur bestimmte Objekttypen miteinander verbunden werden können. Der Vorteil des FreeStylers liegt in diesem Vergleich darin, dass unterschiedliche Methoden unterstützt werden könnten.

Bei der Verwendung des FreeStylers wurde einige Male kritisiert, dass keine "perfekten" Layouts entstehen, wie das beispielsweise durch die Verwendung von PowerPoint angestrebt wird. In der Abgrenzung dazu besteht der Vorteil des FreeStylers darin, dass er nicht zwischen einem Präsentationsmodus und der Erstellung unterscheidet. Das heißt die Änderung der Darstellung ist gleichzeitig die Änderung der Präsentation. Darin besteht gerade ein Ziel des FreeStylers, in Sitzungen nicht zwischen der Präsentation und der "Arbeitsfläche" zu unterscheiden.

Der FreeStyler soll vor allem die Kommunikation bereichern. So können während einer Besprechung z.B. leicht Annotationen vorgenommen werden. Der Ziel, das mit dem FreeStyler verfolgt wird, besteht eher darin, den Arbeitsprozess zu unterstützen, beispielsweise Dokumentationen zu generieren. Dies kann auf Basis der FreeStyler-Objekte definiert werden, aus denen bestimmte XML-Dokumentformate generiert werden. Diese Möglichkeit ergibt sich auch innerhalb eines FreeStyler-Dokuments, so dass Filter definiert oder Historien aufgezeichnet werden können.

Im Vergleich mit verschiedenen Editoren sind diese vor allem wenig dazu geeignet, Objekte frei zu platzieren. Das ist wiederum ein Vorteil von Grafik-Tools, die aber wieder recht unflexibel sind, wenn während einer Besprechung schnelle Skizzen erstellt werden sollen. In beiden Fällen werden außerdem keine interaktiven Objekte eingebunden, mit denen später auch Methoden ausgeführt werden können, mit Ausnahme von aktiven Links.

Der FreeStyler verbindet die Option der methodischen Unterstützung, wie es zu anderen Systemen im Kapitel [3.2](#page--1-3) vorgestellt wurde (z.B. Sepia, Belvedere), mit einem flexiblen Editor. Die Kopplung ermöglicht dabei die Unterstützung diverser Arbeitsszenarios.

# **7.3 Zusammenfassung**

Der FreeStyler ist ebenfalls zur Diskussionsunterstützung entwickelt worden, vor allem mit dem Ziel der nachhaltigen Gestaltung von Diskussionsergebnissen. Angestrebt wird eine themenorientierte Gruppierung von Materialien, die durch die Wiederverwendung in unterschiedlichen Arbeitsszenarien an Struktur und Umfang zunimmt. Der Diskussionsprozess wird hier langfristig gesehen und nicht zwingend auf "face-to-face"-Situationen bezogen.

Im Hintergrund stehen Ansätze zum Wissensmanagement, die die Wissensentwicklung als zentral begreifen (Nonaka, 1994; Nonaka & Takeuchi, 1995; Borghoff & Pareschi, 1998).

Der FreeStyler folgt diesen Ansätzen, adaptiert sie allerdings an die Anforderungen, die als Ergebnis einer Analyse des Arbeitsprozesses der Transferstelle Hochschule Praxis (*THP*) der Universität Duisburg-Essen, Zielgruppe des FreeStylers, konkretisiert wurden. Unabhängig von den funktionalen Anforderungen bestanden folgende Voraussetzungen:

- $\bullet$ Es musste eine kostensparende Lösung gefunden werden.
- $\bullet$ Die Lösung musste für Computerlaien wartbar sein.
- $\bullet$ Die Lösung musste für Computerlaien verwendbar sein.
- $\bullet$ Die Entwicklung einer Lösung war zeitlich stark begrenzt.
- $\bullet$ Es handelt sich um eine sehr kleine Arbeitsgruppe.

**Wissenszyklus.** Ein Wissenszyklus wurde darüber unterstützt, dass der FreeStyler in diversen unterschiedlichen Arbeitsszenarien eingesetzt werden kann:

- $\bullet$  Bei der Kontaktaufnahme, speziell beim Telefonieren, zur Erstellung handschriftlicher Notizen.
- Bei der strukturierten Vorbereitung von Sitzungen oder Treffen mit der Möglichkeit auf externe Dokumente zu verweisen.
- $\bullet$  Bei Sitzungen zur Präsentation der vorbereiteten Inhalte mit einfachem Zugriff auf externe Materialien, zur Visualisierung der aktuell anfallenden Kommentare, für Notizen, zur Strukturierung zukünftiger Arbeiten, zum Dokumentieren der Sitzungen.
- $\bullet$  Bei der Nachbereitung von Sitzungen, indem angeforderte Informationen integriert werden.
- $\bullet$  Zur themenspezifischen Aufbereitung und Dokumentation, potentiell kooperativ oder als Einzelarbeit.

Diese Arbeitsszenarien integrieren kooperative Phasen genauso wie Einzelarbeitsphasen, Internalisierung genauso wie Externalisierung sowie die Kombination und Restrukturierung. Die handschriftlichen Eingaben ermöglichen ein großes Spektrum kreativer Herangehensweisen.

**Wissensnavigation und –konstruktion sowie Modellbildung.** Der FreeStyler verwendet wie das DiscBoard visuelle Sprachen. Für die *THP* wurde eine spezielle Sprache entwickelt, die bezogen auf die FreeStyler-Dokumente u.a. die dokumentinterne Navigation erlaubt sowie Referenzen auf externe Dokumente ermöglicht. Diese Referenzen können jeweils benannt und damit in ihrem Bezug verdeutlicht werden. Dies ist auch für Computerlaien einfach möglich.

Daraus ergibt sich die Möglichkeit, themenspezifische FreeStyler-Dokumente zu erstellen und die interne Navigation zu nutzen, sowie in diese themenspezifischen Darstellungen externe Dokumente zu integrieren. Gleichwohl ist es möglich, den FreeStyler zu einer übergeordneten Strukturierung von Dokumenten zu verwenden. Diese dokumentationsorientierte Herangehensweise entspricht einem großen Anteil der alltäglichen Arbeitsprozesse der *THP*.

Die Erstellung solcher FreeStyler-Dokumente muss als konstruktiver Prozess gewertet werden, in dem Zusammenhänge erst durch die Arbeit mit dem Tool thematisiert werden.

**Wissensgemeinschaften, Wissenskommunikation, Kooperation.** Die Wissenskommunikation findet im Normalfall in Sitzungen bzw. Gesprächen statt. Dazu stellt der FreeStyler die Möglichkeit der Visualisierung zur Verfügung. Die Wissensgemeinschaft definiert sich hier maßgeblich über die Nutzung eines gemeinsamen Repositories, das ein "group memory" bildet.

**Wissensrepositories.** Als Grundlage für den Bezug auf externe Dokumente müssen diese in digitaler Form vorliegen. Diese Digitalisierung ist in den Arbeitsprozess der *THP* aufgenommen worden. Auch die FreeStyler-Dokumente sind Bestandteil dieses Repositories. Durch den Aufbau eines Repositories soll die Wiederverwendung der Dokumente verbessert werden. Unterstützt wird das durch die Integration einer Suchmaschine.

Aus oben genannten Kostengründen sollte als Repository keine aufwändige Dokumentenverwaltungssoftware angeschafft werden. Das Repository beschränkt sich deshalb auf einen definierten Bereich des Filesystems, über dessen Struktur sich die Arbeitsgruppe abstimmt.

# **7.4 Diskussion**

**Entwicklung eines Repositories.** Das Repository, das in der *THP* aufgebaut wurde und noch wird, wird nicht durch gesonderte Software strukturiert:

Auf ein Dokumentenmanagement-System (DMS) wurde aus verschiedenen Gründen verzichtet, die hier kurz referiert werden. DMS gehen im Allgemeinen davon aus, dass die gesamte Dokumentenbearbeitung mit diesem System abgedeckt wird, um die Konsistenz der Daten gewährleisten zu können. Das geht teilweise so weit, dass sogar eigene Viewer für die unterschiedlichen Dateiformate angeboten werden. Die Dokumente werden in angeschlossenen Datenbanken abgelegt und sind dadurch nur noch über das System zugreifbar. Daraus entstehen Probleme, wenn diese Dokumente zusätzlich in andere Verwaltungs- oder Zugangsstrukturen integriert werden sollen. Als Beispiel sind Links auf die Dateien zu nennen, die über Web-Seiten angeboten werden.

Für diese Anforderungen müssen dann immer Schnittstellen verwendet werden. Diese Schnittstellen wurden zum Design-Zeitpunkt von den meisten DMS nicht ausreichend unterstützt. Gleiches gilt für Schnittstellen, um von anderen Systemen (z.B. Java-Applikationen) beispielsweise auf Schlagworte zugreifen zu können.

Ein weiteres Problem, das u.a. Beweggrund der *mpe* war, sich an dem Projekt zu beteiligen, besteht darin, die Dokumente zu einem beliebigen Zeitpunkt aus der Datenbank zu exportieren. Das wird oft nicht gut unterstützt und führt zu erheblichen Komplikationen, wenn das Produkt gewechselt werden soll.

DMS, die solchen Anforderungen entsprechen, sind teuer und es fallen meistens zusätzliche Entwicklungskosten für die Systemadaptierung an. Wegen der Kosten, der teilweise unflexiblen Gestaltung, meist unzureichend vorhandener APIs und oft unzureichenden Möglichkeiten bei der Verschlagwortung und der Volltextsuche wurde von der Anschaffung eines DMS Abstand genommen.

Generell bestand aber trotzdem ein Bedarf an der dokumentenorientierten Verwaltung, da dies den Artikeln, Fachbeiträgen, etc. entspricht, die in der *THP* anfallen. Dies konnte beispielsweise nicht unmittelbar mit dem Konzept einer XML-Datenbank in Übereinstimmung gebracht werden. Es wurde deshalb pragmatisch entschieden, einen abgegrenzten Bereich des Filesystems für die Verwaltung der Dokumente zu reservieren. Dort ist gerade die Umstrukturierung und Hierarchisierung von Themenbereichen leicht möglich, außerdem ist es insbesondere in der kleinen Arbeitsgruppe der *THP* möglich, Zugangsrechte und Schreib-/Leserechte sogar individuell zu vergeben.

Der Umgang damit wurde durch die folgenden Komponenten unterstützt:

- $\bullet$ Eine Volltextsuche mit Hilfe der Suchmaschine Verity.
- $\bullet$  Die Verschlagwortung der Dokumente und deren Verwaltung in der Datenbank Access.
- Die Speicherung der Schlagworte in den Dokumenten selbst.

Es wurde entschieden, die Suchmaschine Verity einzubinden. Diese Entscheidung war wesentlich davon beeinflusst, das System skalierbar zu gestalten, denn potentiell sollte die Möglichkeit offen gehalten werden, das System auch bei dem Projektpartner *mpe* einzusetzen. Da Verity jedoch ebenfalls kostenintensiv und lizenzgebunden ist, kann die entsprechende Komponente des FreeStylers nur sehr eingeschränkt genutzt werden, da sie anderen Anwenderinnen und Anwendern nicht zur Verfügung steht.

Trotzdem hat sich die Integration von Suchergebnissen in die Visualisierung als sehr sinnvoll herausgestellt, weshalb im Weiteren ein Konzept angestrebt werden sollte, das ohne kommerzielle Software auskommt. Die Funktionen, die Verity zur Verfügung stellt, sind außerdem sehr umfangreich und konnten nicht annähernd ausgenutzt werden.

Die Einbindung der Datenbank Access war in Bezug auf die Finanzierung und Verfügbarkeit weniger problematisch, da sie zumindest unter Windows vielen Personen vorliegt. Dass sie trotzdem wenig genutzt wird, scheint im Wesentlichen mit der fehlenden organisatorischen Einbindung zusammenzuhängen. Allerdings gibt es auch konzeptuelle Probleme mit der Anbindung der Datenbank: Die Dokumente des Repositories, sind schwierig zu verfolgen (verschieben, umbenennen). Werden Referenzen auf Dokumente in die Datenbank aufgenommen, so führt das schnell zu unkorrekten Inhalten. Für dieses Problem müsste ein Konzept für den Abgleich entwickelt werden.

In Bezug auf das Löschen von Dokumenten ist wiederum ein Vorteil in diesem Ansatz zu sehen, da so auch Dokumentinformationen in der Datenbank verbleiben können, zu denen die Dokumente nicht mehr existieren. So könnten in Bezug auf Trends auch Entwicklungen abgeleitet werden.

**Der Überarbeitungsprozess.** Der Dokumentationsprozess, der durch den FreeStyler ermöglicht wird, soll kooperativ stattfinden, das heißt, dass die Dokumente sowohl synchron als auch asynchron bearbeitet werden. An dieser Stelle müsste einerseits evaluiert werden, ob unabgesprochene Änderungen in einer Gruppe akzeptiert werden. Es ist aber wahrscheinlich, das die Veränderungen zumindest nachvollziehbar gestaltet werden müssen.

Möglichkeiten dazu bestehen in der Erstellung einer Historie oder in der Einführung einer Autorschaft mit Zugriffsrechten, die zwar anderen Kommentare erlaubt aber von den Autoren oder Autorinnen eine Zustimmung zu Änderungen benötigt. Da explizit mehrere Personen kooperativ an den Dokumenten arbeiten, müsste sich eine solche Zustimmung und Autorschaft auf Objekte nicht auf Dokumente beziehen.

Eine reine Versionsverwaltung bei Änderungen erscheint auf den ersten Blick nicht ausreichend, da es möglich sein sollte, die verschiedenen Änderungen in einem Dokument zu sehen, um sie so konstruktiv integrieren oder bearbeiten zu können.

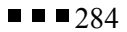